# **VIPA System 300S**

# **IM | 353-1DP01 | Manual**  HB140E\_IM | RE\_353-1DP01 | Rev. 14/46 November 2014

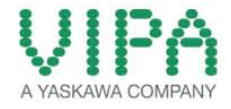

### **Copyright © VIPA GmbH. All Rights Reserved.**

This document contains proprietary information of VIPA and is not to be disclosed or used except in accordance with applicable agreements.

This material is protected by the copyright laws. It may not be reproduced, distributed, or altered in any fashion by any entity (either internal or external to VIPA), except in accordance with applicable agreements, contracts or licensing, without the express written consent of VIPA and the business management owner of the material.

For permission to reproduce or distribute, please contact: VIPA, Gesellschaft für Visualisierung und Prozessautomatisierung mbH Ohmstraße 4, D-91074 Herzogenaurach, Germany Tel.: +49 (91 32) 744 -0 Fax.: +49 9132 744 1864 EMail: info@vipa.de http://www.vipa.com

### **Note**

Every effort has been made to ensure that the information contained in this document was complete and accurate at the time of publishing. Nevertheless, the authors retain the right to modify the information. This customer document describes all the hardware units and functions known at the present time. Descriptions may be included for units which are not present at the customer site. The exact scope of delivery is described in the respective purchase contract.

### **CE Conformity Declaration**

Hereby, VIPA GmbH declares that the products and systems are in compliance with the essential requirements and other relevant provisions.

Conformity is indicated by the CE marking affixed to the product.

#### **Conformity Information**

For more information regarding CE marking and Declaration of Conformity (DoC), please contact your local VIPA customer service organization.

### **Trademarks**

VIPA, SLIO, System 100V, System 200V, System 300V, System 300S, System 400V, System 500S and Commander Compact are registered trademarks of VIPA Gesellschaft für Visualisierung und Prozessautomatisierung mbH.

SPEED7 is a registered trademark of profichip GmbH.

SIMATIC, STEP, SINEC, TIA Portal, S7-300 and S7-400 are registered trademarks of Siemens AG.

Microsoft und Windows are registered trademarks of Microsoft Inc., USA.

Portable Document Format (PDF) and Postscript are registered trademarks of Adobe Systems, Inc.

All other trademarks, logos and service or product marks specified herein are owned by their respective companies.

### **Information product support**

Contact your local VIPA Customer Service Organization representative if you wish to report errors or questions regarding the contents of this document. If you are unable to locate a customer service center, contact VIPA as follows:

VIPA GmbH, Ohmstraße 4, 91074 Herzogenaurach, Germany

Telefax:+49 9132 744 1204 EMail: documentation@vipa.de

### **Technical support**

Contact your local VIPA Customer Service Organization representative if you encounter problems with the product or have questions regarding the product. If you are unable to locate a customer service center, contact VIPA as follows:

VIPA GmbH, Ohmstraße 4, 91074 Herzogenaurach, Germany

Telephone: +49 9132 744 1150 (Hotline) EMail: support@vipa.de

# **Contents**

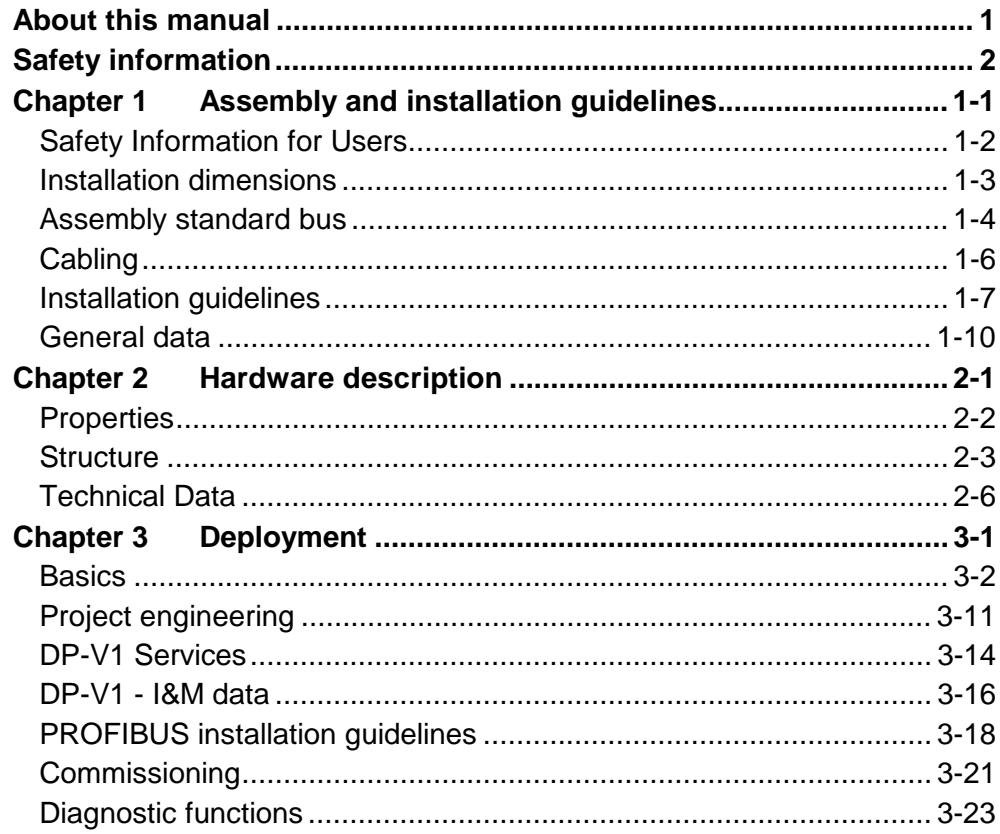

# <span id="page-3-0"></span>**About this Manual**

This manual describes the operation of the System 300S and the according available interface modules IM 353-1DP01. You'll find here a detailed description of the module. You will get information for connecting and operating the module.

#### **Chapter 1: Installation and assembly guide lines Overview**

In this chapter you will find all information, required for the installation and the cabling of a process control with the components of the System 300S. Besides the dimensions the general technical data of the System 300S will be found.

## **Chapter 2: Hardware description**

Here the hardware components of the IM 353-1DP01 are described. The technical data are at the end of the chapter.

## **Chapter 3: Deployment IM 353-1DP01**

This chapter describes the usage of the IM 353-1DP01 at the System 300S.

You may find here all information about project engineering, commissioning and diagnostic.

This manual describes the interface module IM 353-1DP01 which can be used at the System 300S. It contains a description of the construction, project implementation and usage. This manual is relevant for: Product **Order number** as of state: HW FW IM 353 VIPA 353-1DP01 01 V1.1.6 The manual is targeted at users who have a background in automation technology. The manual consists of chapters. Every chapter provides a self-contained description of a specific topic. The following guides are available in the manual: • an overall table of contents at the beginning of the manual • an overview of the topics for every chapter The manual is available in: • printed form, on paper • in electronic form as PDF-file (Adobe Acrobat Reader) Important passages in the text are highlighted by following icons and headings: **Danger!**  Immediate or likely danger. Personal injury is possible. **Attention!**  Damages to property is likely if these warnings are not heeded. **Note!**  Supplementary information and useful tips. **Objective and contents Target audience Structure of the manual Guide to the document Availability Icons Headings** 

# <span id="page-5-0"></span>**Safety information**

**Applications conforming with specifications** 

The interface modules are constructed and manufactured for:

- all VIPA System 300S components
- communication and process control
- general control and automation applications
- industrial applications
- operation within the environmental conditions specified in the technical data
- installation into a cubicle

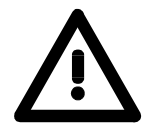

## **Danger!**

This device is not certified for applications in

• in explosive environments (EX-zone)

**Documentation** 

The manual must be available to all personnel in the

- project design department
- installation department
- commissioning
- operation

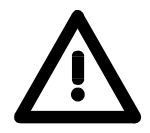

## **The following conditions must be met before using or commissioning the components described in this manual:**

- Hardware modifications to the process control system should only be carried out when the system has been disconnected from power!
- Installation and hardware modifications only by properly trained personnel.
- The national rules and regulations of the respective country must be satisfied (installation, safety, EMC ...)

**National rules and regulations apply to the disposal of the unit! Disposal** 

## <span id="page-6-0"></span>**Chapter 1 Assembly and installation guidelines**

In this chapter you will find all information, required for the installation and the cabling of a process control with the components of the System 300S. Besides the dimensions the general technical data of the System 300S will be found. **Overview** 

## **Topic Page Chapter 1 Assembly and installation guidelines............................ 1-1** [Safety Information for Users................................................................. 1-2](#page-7-0) [Installation dimensions ......................................................................... 1-3](#page-8-0) [Assembly standard bus ........................................................................ 1-4](#page-9-0) [Cabling................................................................................................. 1-6](#page-11-0) [Installation guidelines ........................................................................... 1-7](#page-12-0) [General data ...................................................................................... 1-10](#page-15-0) **Content**

## <span id="page-7-0"></span>**Safety Information for Users**

**Handling of electrostatic sensitive modules** 

VIPA modules make use of highly integrated components in MOS-Technology. These components are extremely sensitive to over-voltages that can occur during electrostatic discharges.

The following symbol is attached to modules that can be destroyed by electrostatic discharges.

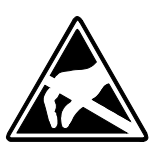

The Symbol is located on the module, the module rack or on packing material and it indicates the presence of electrostatic sensitive equipment. It is possible that electrostatic sensitive equipment is destroyed by energies and voltages that are far less than the human threshold of perception. These voltages can occur where persons do not discharge themselves before handling electrostatic sensitive modules and they can damage components thereby, causing the module to become inoperable or unusable.

Modules that have been damaged by electrostatic discharges can fail after a temperature change, mechanical shock or changes in the electrical load.

Only the consequent implementation of protection devices and meticulous attention to the applicable rules and regulations for handling the respective equipment can prevent failures of electrostatic sensitive modules.

Modules must be shipped in the original packing material.

**Measurements and alterations on electrostatic sensitive modules**

**Shipping of modules** 

> When you are conducting measurements on electrostatic sensitive modules you should take the following precautions:

- Floating instruments must be discharged before use.
- Instruments must be grounded.

Modifying electrostatic sensitive modules you should only use soldering irons with grounded tips.

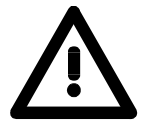

## **Attention!**

Personnel and instruments should be grounded when working on electrostatic sensitive modules.

# <span id="page-8-0"></span>**Installation dimensions**

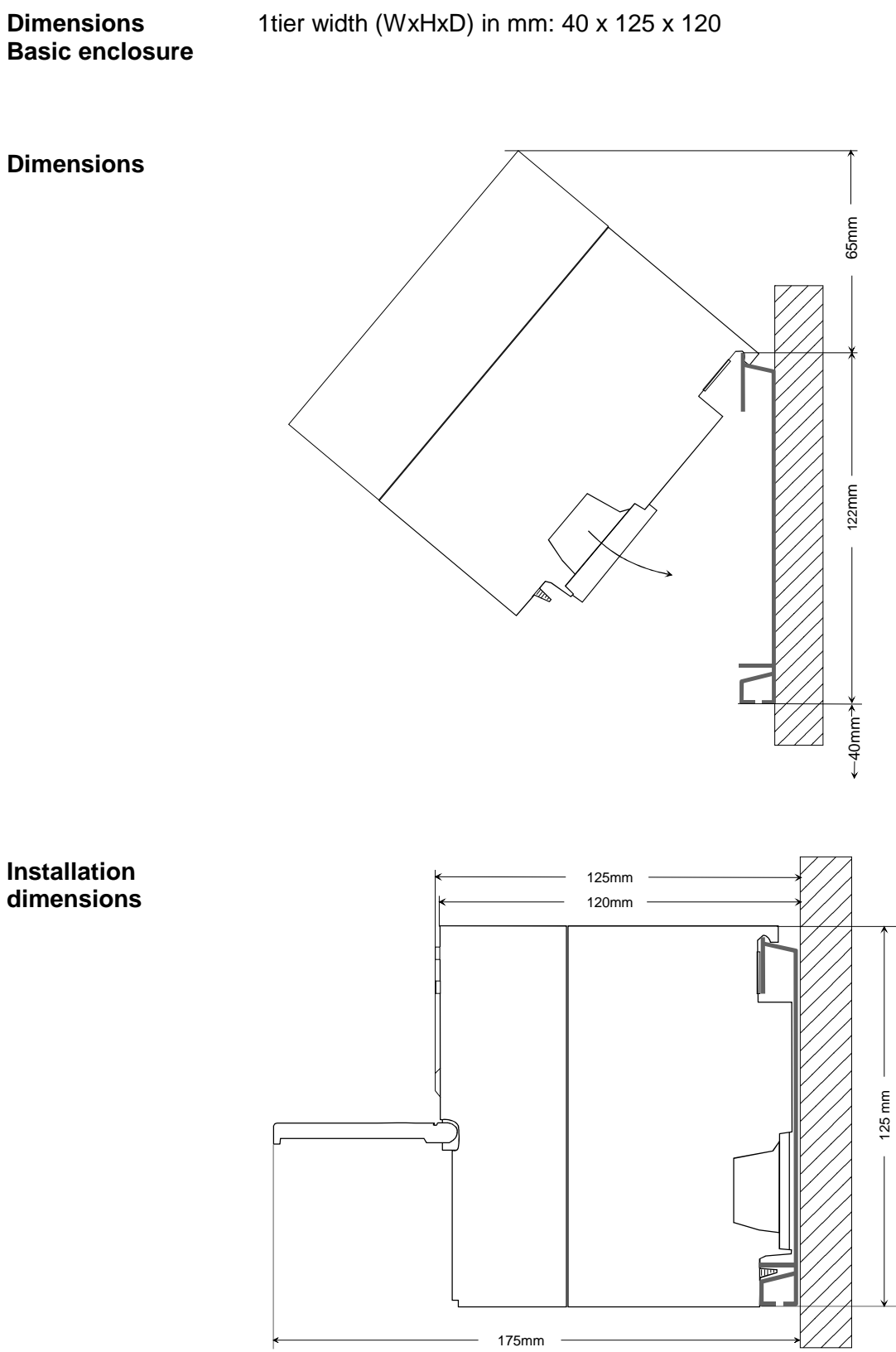

# <span id="page-9-0"></span>**Assembly standard bus**

The single modules are directly installed on a profile rail and connected via the backplane bus connector. Before installing the modules you have to clip the backplane bus connector to the module from the backside. **General** 

The backplane bus connector is delivered together with the peripheral modules.

## **Profile rail**

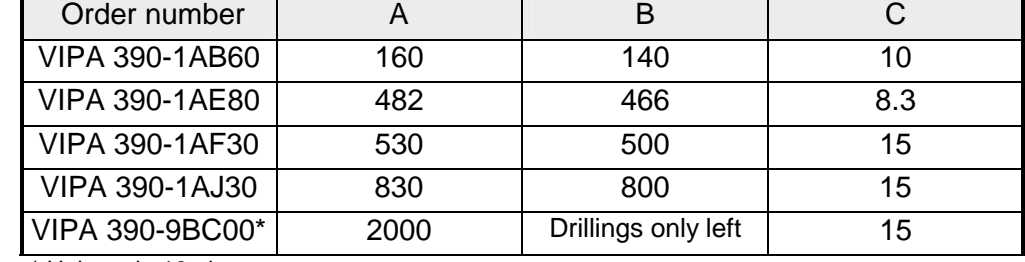

\* Unit pack: 10 pieces

Measures in mm

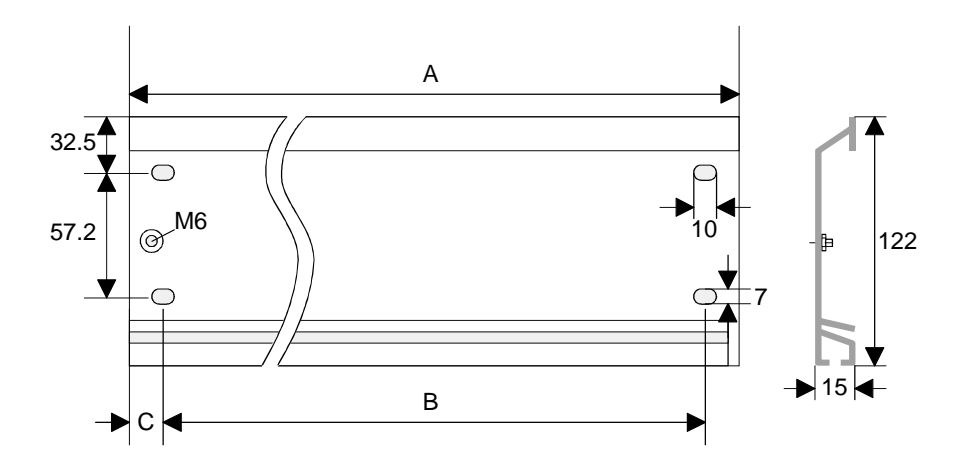

For the communication between the modules the System 300S uses a backplane bus connector. Backplane bus connectors are included in the delivering of the peripheral modules and are clipped at the module from the backside before installing it to the profile rail. **Bus connector** 

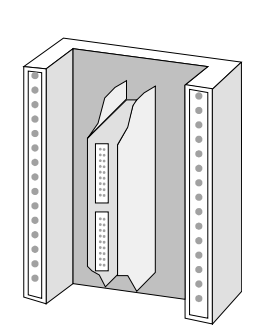

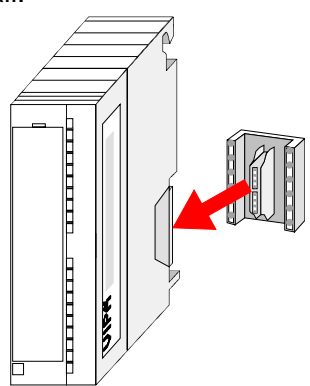

## **Assembly possibilities**

horizontal assembly

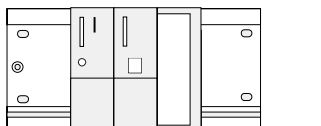

lying assembly

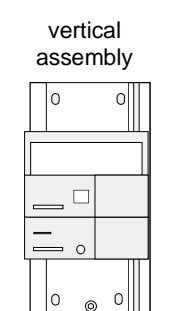

vertical Please regard the allowed environment temperatures:<br>assembly

- horizontal assembly: from 0 to 60°C
	-
	-
	- vertical assembly: from 0 to 40°C
	- lying assembly: from 0 to 40°C
- 
- 
- 
- 
- 

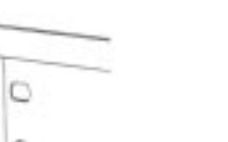

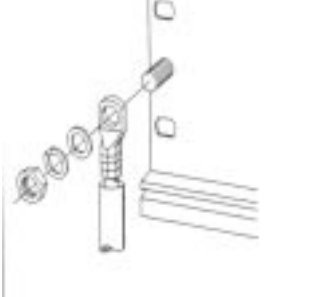

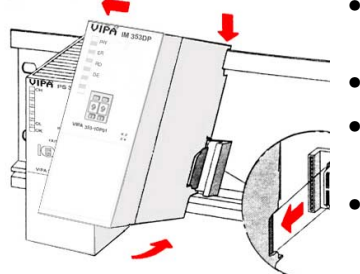

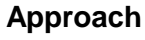

- Bolt the profile rail with the background (screw size: M6), so that you still have minimum 65mm space above and 40mm below the profile rail.
- If the background is a grounded metal or device plate, please look for a low-impedance connection between profile rail and background.
- Connect the profile rail with the protected earth conductor. For this purpose there is a bolt with M6-thread.
- The minimum cross-section of the cable to the protected earth conductor has to be 10mm<sup>2</sup>.
- Stick the power supply to the profile rail and pull it to the left side to the grounding bolt of the profile rail.
- Fix the power supply by screwing.
- Take a backplane bus connector and click it at the CPU from the backside like shown in the picture.
- Stick the CPU to the profile rail right from the power supply and pull it to the power supply.
- Click the CPU downwards and bolt it like shown.
- Repeat this procedure with the peripheral modules, by clicking a backplane bus connector, stick the module right from the modules you've already fixed, click it downwards and connect it with the backplane bus connector of the last module and bolt it.

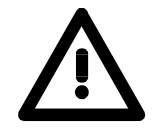

## **Danger!**

1 Nm

- The power supplies must be released before installation and repair tasks, i.e. before handling with the power supply or with the cabling you must disconnect current/voltage (pull plug, at fixed connection switch off the concerning fuse)!
- Installation and modifications only by properly trained personnel!

# <span id="page-11-0"></span>**Cabling**

**Overview** 

The power supplies and CPUs are exclusively delivered with CageClamp contacts. For the signal modules the front connectors are available from VIPA with screw contacts. In the following all connecting types of the power supplies, CPUs and input/output modules are described.

## **Danger!**

- Before installation or overhauling, the power supplies must be disconnected from voltage (pull the plug or remove the fuse)!
- Installation and modifications only by properly trained personnel!

## **CageClamp technology (gray)**

 $(1)$ 

For the cabling of power supplies, bus couplers and parts of the CPU, gray connectors with CageClamp technology are used.

You may connect wires with a cross-section of 0.08mm<sup>2</sup> to 2.5mm<sup>2</sup>. You can use flexible wires without end case as well as stiff wires.

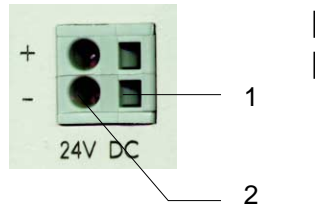

- [1] Rectangular opening for screwdriver
- [2] Round opening for wires

The picture on the left side shows the cabling step by step from top view.

- To conduct a wire you plug a fitting screwdriver obliquely into the rectangular opening like shown in the picture.
- To open the contact spring you have to push the screwdriver in the opposite direction and hold it.
- Insert the insulation striped wire into the round opening. You may use wires with a cross-section from 0.08mm<sup>2</sup> to 2.5mm<sup>2</sup>.
- By removing the screwdriver the wire is connected safely with the plug connector via a spring.

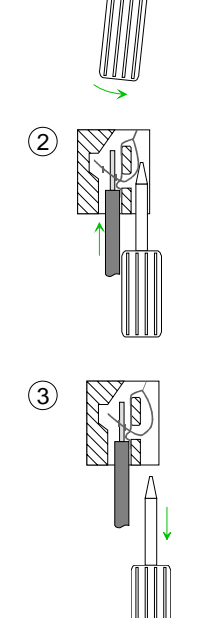

# <span id="page-12-0"></span>**Installation guidelines**

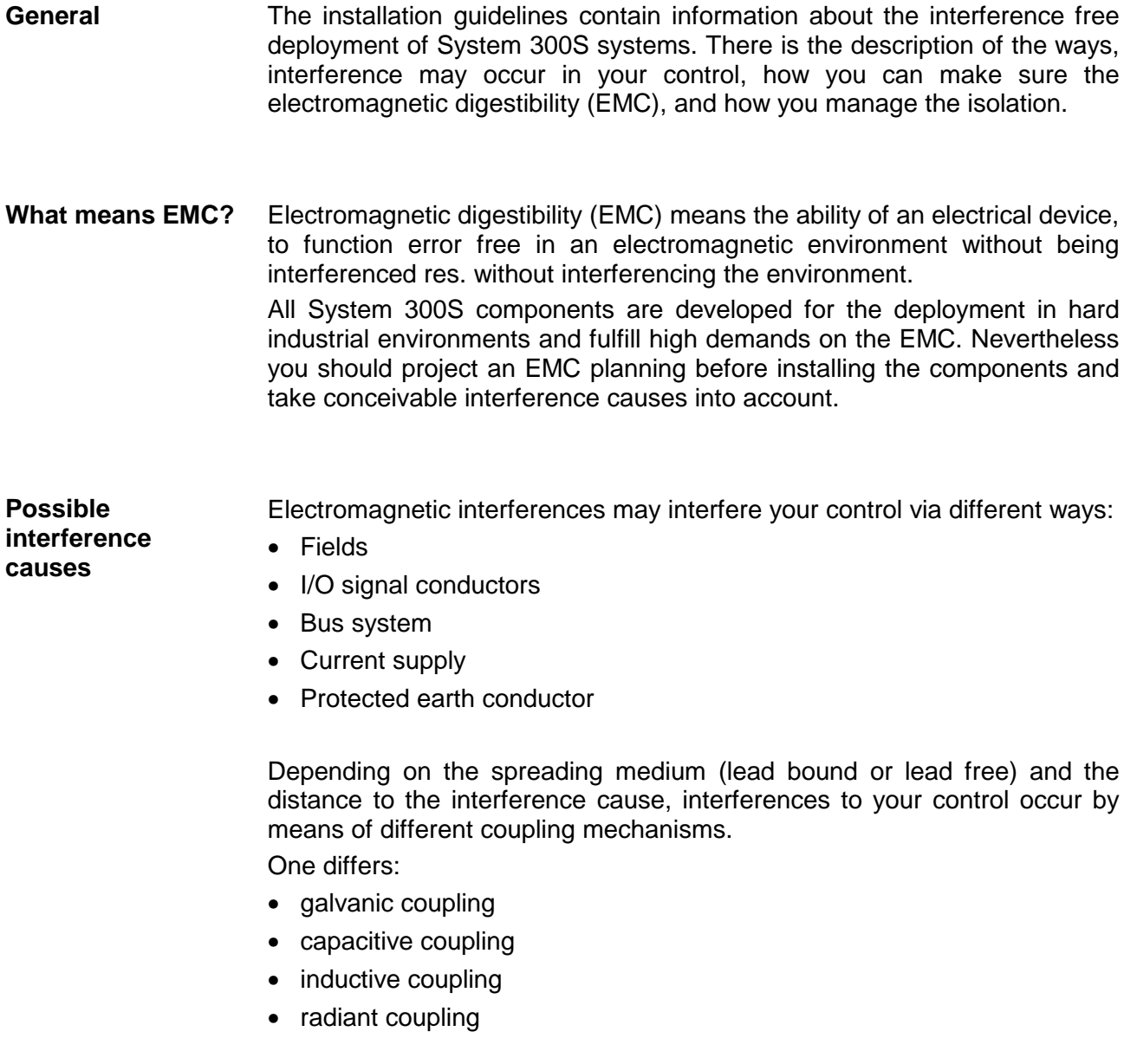

In the most times it is enough to take care of some elementary rules to guarantee the EMC. Please regard the following basic rules when installing your PLC. **Basic rules for EMC** 

- Take care of a correct area-wide grounding of the inactive metal parts when installing your components.
	- Install a central connection between the ground and the protected earth conductor system.
	- Connect all inactive metal extensive and impedance-low.
	- Please try not to use aluminum parts. Aluminum is easily oxidizing and is therefore less suitable for grounding.
- When cabling, take care of the correct line routing.
	- Organize your cabling in line groups (high voltage, current supply, signal and data lines).
	- Always lay your high voltage lines and signal res. data lines in separate channels or bundles.
	- Route the signal and data lines as near as possible beside ground areas (e.g. suspension bars, metal rails, tin cabinet).
- Proof the correct fixing of the lead isolation.
	- Data lines must be laid isolated.
	- Analog lines must be laid isolated. When transmitting signals with small amplitudes the one sided laying of the isolation may be favorable.
	- Lay the line isolation extensively on an isolation/protected earth conductor rail directly after the cabinet entry and fix the isolation with cable clamps.
	- Make sure that the isolation/protected earth conductor rail is connected impedance-low with the cabinet.
	- Use metallic or metalized plug cases for isolated data lines.
- In special use cases you should appoint special EMC actions.
	- Wire all inductivities with erase links.
	- Please consider luminescent lamps can influence signal lines.
- Create a homogeneous reference potential and ground all electrical operating supplies when possible.
	- Please take care for the targeted employment of the grounding actions. The grounding of the PLC is a protection and functionality activity.
	- Connect installation parts and cabinets with the System 300S in star topology with the isolation/protected earth conductor system. So you avoid ground loops.
	- If potential differences between installation parts and cabinets occur, lay sufficiently dimensioned potential compensation lines.

Electrical, magnetically and electromagnetic interference fields are weakened by means of an isolation, one talks of absorption. **Isolation of conductors** 

Via the isolation rail, that is connected conductive with the rack, interference currents are shunt via cable isolation to the ground. Hereby you have to make sure, that the connection to the protected earth conductor is impedance-low, because otherwise the interference currents may appear as interference cause.

When isolating cables you have to regard the following:

- If possible, use only cables with isolation tangle.
- The hiding power of the isolation should be higher than 80%.
- Normally you should always lay the isolation of cables on both sides. Only by means of the both-sided connection of the isolation you achieve high quality interference suppression in the higher frequency area.

Only as exception you may also lay the isolation one-sided. Then you only achieve the absorption of the lower frequencies. A one-sided isolation connection may be convenient, if:

- the conduction of a potential compensating line is not possible
- analog signals (some mV res. µA) are transferred
- foil isolations (static isolations) are used.
- With data lines always use metallic or metalized plugs for serial couplings. Fix the isolation of the data line at the plug rack. Do not lay the isolation on the PIN 1 of the plug bar!
- At stationary operation it is convenient to strip the insulated cable interruption free and lay it on the isolation/protected earth conductor line.
- To fix the isolation tangles use cable clamps out of metal. The clamps must clasp the isolation extensively and have well contact.
- Lay the isolation on an isolation rail directly after the entry of the cable in the cabinet. Lead the isolation further on to the System 300S module and **don't** lay it on there again!

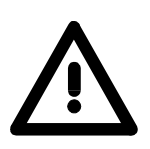

## **Please regard at installation!**

At potential differences between the grounding points, there may be a compensation current via the isolation connected at both sides.

Remedy: Potential compensation line

# <span id="page-15-0"></span>**General data**

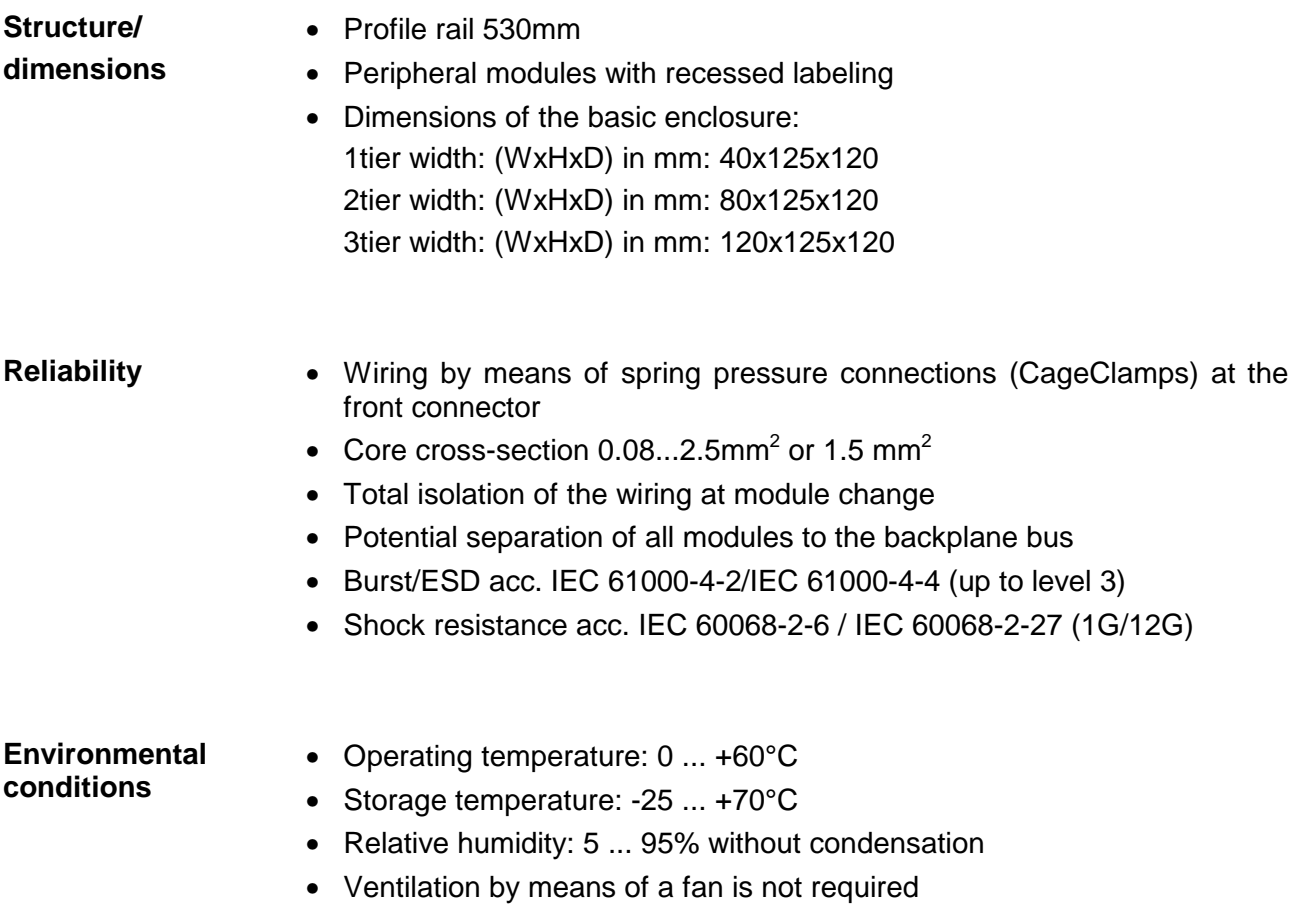

# <span id="page-16-0"></span>**Chapter 2 Hardware description**

Here the hardware components of the IM 353-1DP01 are described. The technical data are at the end of the chapter. **Overview** 

## **Topic PAge Chapter 2 Hardware description...................................................... 2-1** [Properties............................................................................................. 2-2](#page-17-0) [Structure .............................................................................................. 2-3](#page-18-0) [Technical Data ..................................................................................... 2-6](#page-21-0) **Content**

# <span id="page-17-0"></span>**Properties**

## **IM 353**

353-1DP01

- PROFIBUS (DP-V0, DP-V1)
- PROFIBUS DP slave for max. 29 peripheral modules (max. 16 analog modules)
- Max. 244Byte input data and 244Byte output data
- Internal diagnostic protocol
- Integrated DC 24V power supply for the peripheral modules (3.5A max.)
- Supports all PROFIBUS data transfer rates
- 1 MSAC\_C1 connection (Read, Write) with 244Byte data (4Byte DP-V1-Header + 240Byte user data)
- 3 MSAC\_C2 connections (Initiale, Read, Write, DataTransport, Initiate Abort) with each 244Byte data (4Byte DP-V1-Header + 240Byte user data)

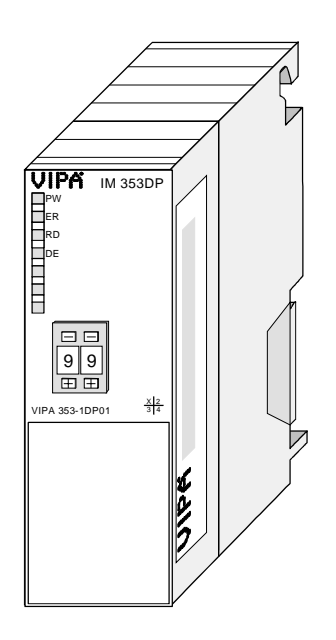

## **Ordering data**

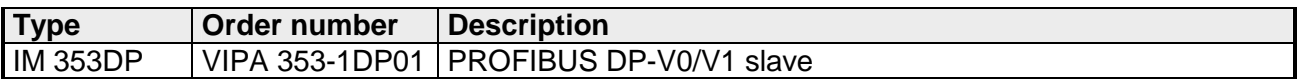

## <span id="page-18-0"></span>**Structure**

## **IM 353**

353-1DP01

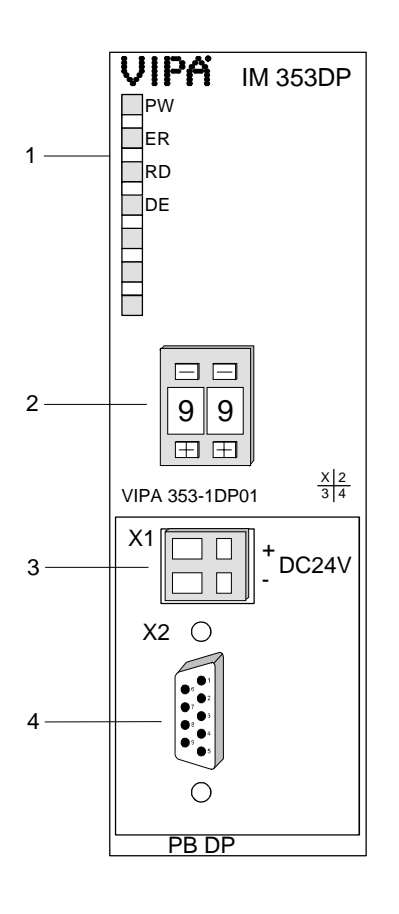

- [1] LED Status indicators
- [2] Address selector

## **The following components are beneath a flap**

- [3] DC 24V voltage supply
- [4] RS485 interface

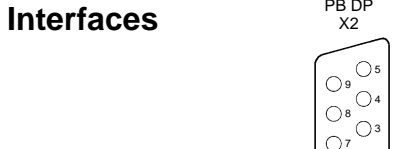

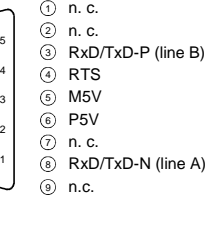

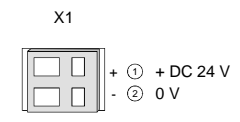

PB DP

6

## **Components**

**LEDs** 

The module carries a number of LEDs that are available for diagnostic purposes on the bus and for displaying the local status. The following table explains the different colors of the diagnostic LEDs.

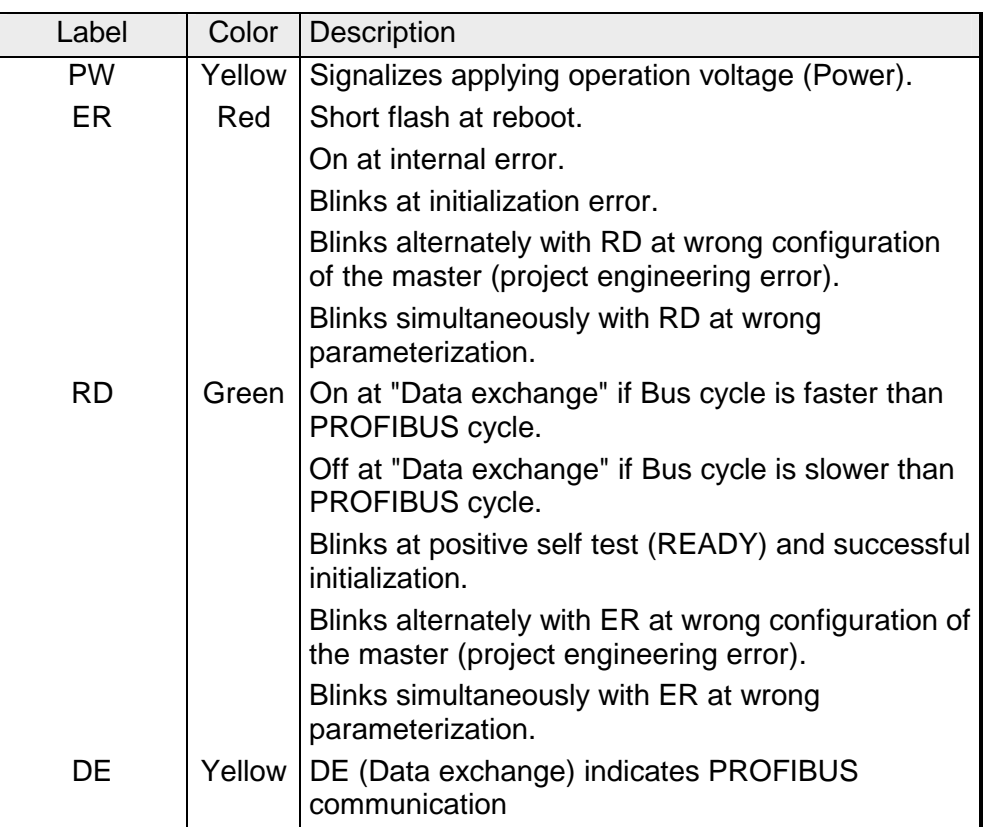

## **Address selector**

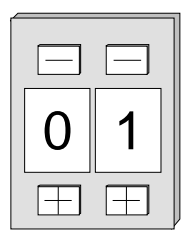

The address selector allows you to set the PROFIBUS address of the PROFIBUS slave. Permissible addresses are 1 to 99. Every address must be unique at the bus.

The slave address has to be set before turning on the bus coupler.

When you set the address 00 during operation, the diagnostic data is saved in the Flash-ROM one time. Please take care to reset the original PROFIBUS address afterwards, so that the correct address is used at next start-up.

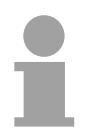

## **Note!**

Please regard that the PROFIBUS address assigned at project engineering and the address at the address selector have to be identical to assure an unambiguous identification of the PROFIBUS slave.

The PROFIBUS slave has an internal power supply. This power supply requires DC 24V. In addition to the electronics on the bus coupler, the supply voltage is also used to power any modules connected to the backplane bus. Please note that the maximum current that the integrated power supply can deliver to the backplane bus is 3.5A. **Power supply**

The power supply is protected against reverse polarity.

PROFIBUS and backplane bus are galvanically isolated from each other.

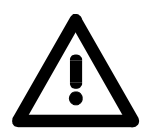

## **Attention!**

Please ensure that the polarity is correct when connecting the power supply!

Via a 9pin RS485 interface, you connect the PROFIBUS slave with your PROFIBUS network. **RS485 interface** 

The pin assignment of this interface is as follows:

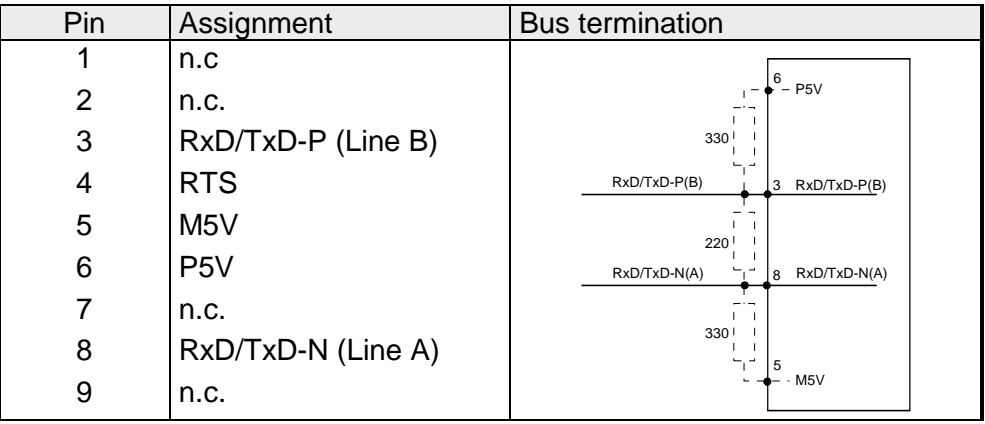

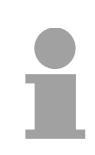

## **Note!**

The PROFIBUS line has to be terminated with its ripple resistor. Please make sure to terminate the last participants on the bus at both ends by activating the terminating resistor.

# <span id="page-21-0"></span>**Technical Data**

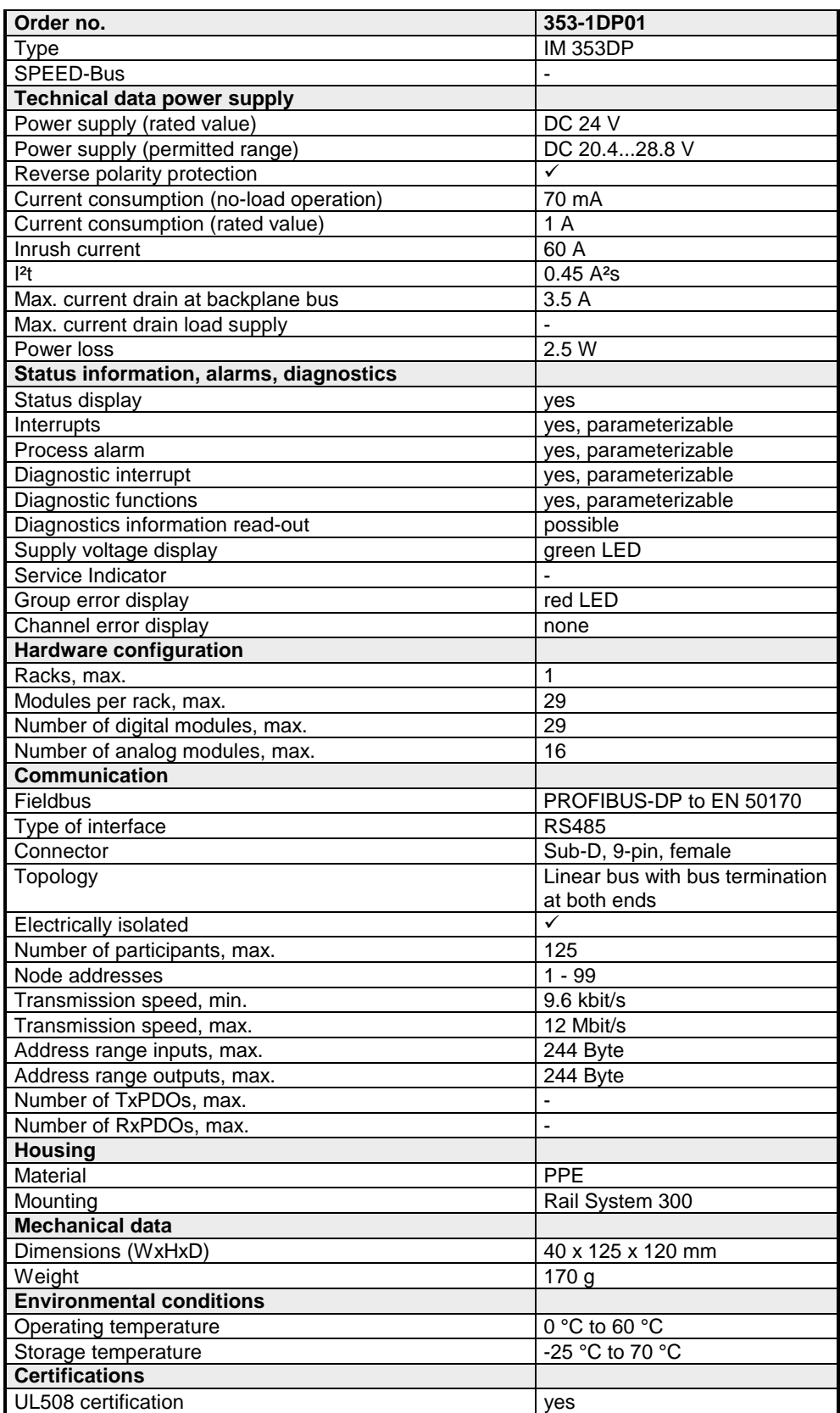

# <span id="page-22-0"></span>**Chapter 3 Deployment**

**Overview** 

This chapter describes the usage of the IM 353-1DP01 at the System 300. You may find here all information about project engineering, commissioning and diagnostic.

## **Topic Page Chapter 3 Deployment ..................................................................... 3-1** [Basics .................................................................................................. 3-2](#page-23-0) [Project engineering ............................................................................ 3-11](#page-32-0) [DP-V1 Services.................................................................................. 3-14](#page-35-0) [DP-V1 - I&M data ............................................................................... 3-16](#page-37-0) [PROFIBUS installation guidelines ...................................................... 3-18](#page-39-0) [Commissioning................................................................................... 3-21](#page-42-0) [Diagnostic functions ........................................................................... 3-23](#page-44-0) **Content**

## <span id="page-23-0"></span>**Basics**

PROFIBUS is an international standard applicable to an open fieldbus for building, manufacturing and process automation. PROFIBUS defines the technical and functional characteristics of a serial fieldbus system that can be used to create a low (sensor-/actuator level) or medium (process level) performance network of programmable logic controllers. Together with other fieldbus systems, Profibus has been standardized in **General** 

**IEC 61158** since 1999. *IEC 61158* bears the title "Digital data communication for measurement and control - Fieldbus for use in industrial control systems".

PROFIBUS comprises an assortment of compatible versions. The following details refer to PROFIBUS DP.

PROFIBUS DP-V0 *(Decentralized Peripherals)* provides the basic functionality of DP, including cycle data exchange as well as station diagnostic, module diagnostic and channel-related diagnostic. **PROFIBUS DP-V0** 

PROFIBUS DP is a special protocol intended mainly for automation tasks in a manufacturing environment. DP is very fast, offers Plug'n'Play facilities and provides a cost-effective alternative to parallel cabling between PLC and remote I/O. PROFIBUS DP was designed for high-speed data communication on the sensor-actuator level.

### **PROFIBUS DP-V1**

The original version, designed DP-V0, has been expanded to include version DP-V1, offering acyclic data exchange between master and slave.

*DP-V1* contains enhancements geared towards process automation, in particular acyclic data communication for parameter assignment, operation, visualization and interrupt handling of intelligent field devices, parallel to cycle user data communication. This permits online access to station using engineering tools. In addition, DP-V1 defines interrupts. Examples for different types of interrupts are status interrupt, update interrupt and a manufacturer-specific interrupt.

If you'd like to use the DP-V1 functionality you have to make sure your DP master also supports DP-V1. More detailed information about this is to be found in the documentation of your DP master.

PROFIBUS distinguishes between active stations (master) and passive stations (slave). **Master and slaves** 

*Master devices* 

Master devices control the data traffic at the bus. It is also possible to operate with multiple masters on a PROFIBUS. This is referred to as multimaster operation. The protocol on the bus establishes a logical token ring between intelligent devices connected to the bus. Only the master that has the token, can communicate with its slaves.

A master is able to issue unsolicited messages if it is in possession of the access key (token). The PROFIBUS protocol also refers to masters as active participants.

*Slave devices* 

A PROFIBUS slave acquires data from peripheral equipment, sensors, actuators and transducers. The VIPA PROFIBUS couplers are modular slave devices that transfer data between the System 300V periphery and the high-level master.

In accordance with the PROFIBUS standards these devices have no bus-access rights. They are only allowed to acknowledge messages or return messages to a master when this has issued a request. Slaves are also referred to as passive participants.

- The master of the class 1 is a central control that exchanges cyclically information with the decentral stations (slaves) in a defined message cycle. Typical MSAC\_C1 devices are controls (PLC) or PCs. MSAC\_C1 devices gain active bus access which allows them to read the measuring values (inputs) of the field devices and to write the set points (outputs) of the actuators at a fixed time. **Master class 1 MSAC\_C1**
- MSAC\_C2 are employed for service and diagnostic. Here connected devices may be configured, measuring values and parameters are evaluated and device states can be requested. MSAC\_C2 devices don't need to be connected to the bus system permanently. These also have active bus access. **Master class 2 MSAC\_C2**

Typical MSAC\_C2 devices are engineering, project engineering or operator devices.

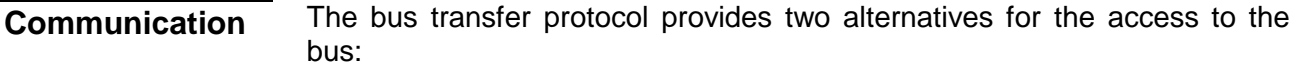

Master communication is also referred to as token-passing procedure. The token-passing procedure guarantees the accessibility of the bus. The permission to access the bus is transferred between individual devices in the form of a "token". The token is a special message that is transferred via the bus. **Master with master** 

When a master is in possession of the token it has the permission to access the bus and it can communicate with any active or passive device. The token retention time is defined when the system is configured. Once the token retention time has expired, the token is passed to the following master which now has permission to access the bus and may therefore communicate with any other device.

Data communication between a master and the slaves assigned to it, is conducted automatically in a predefined and repetitive cycle by the master. You assign a slave to a specific master when you define the project. You can also define which DP slaves are included and which are excluded from the cyclic exchange of data. **Master-slave procedure** 

> Data communication between master and slave can be divided into a parameterization, a configuration and a data transfer phase. Before a DP slave is included in the data transfer phase the master checks whether the defined configuration corresponds with the actual configuration. This check is performed during the definition and configuration phase. The verification includes the device type, format and length information as well as the number of inputs and outputs. In this way a reliable protection from configuration errors is achieved.

> The master handles the transfer of application related data independently and automatically. You can, however, also send new configuration settings to a bus coupler.

> When the status of the master is DE "Data Exchange" it transmits a new series of output data to the slave and the reply from the slave contains the

**Function cyclic data communication (DP-V0)** 

*DP-V0* provides the basic functionality of DP, including cycle data exchange as well as station diagnostic, module diagnostic and channelrelated diagnostic.

Data is transferred cyclically between the DP master and the DP slave by means of transmit and receive buffers.

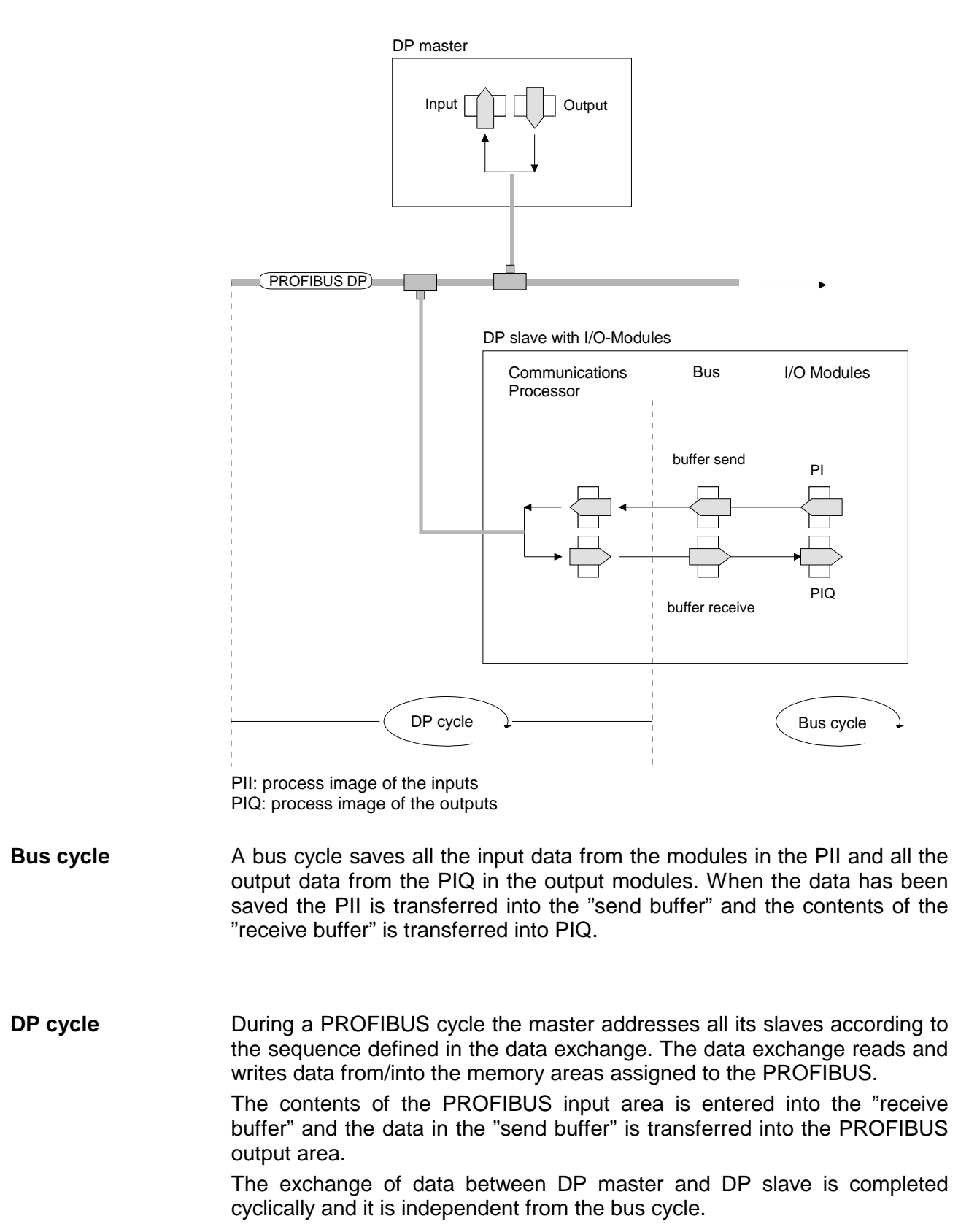

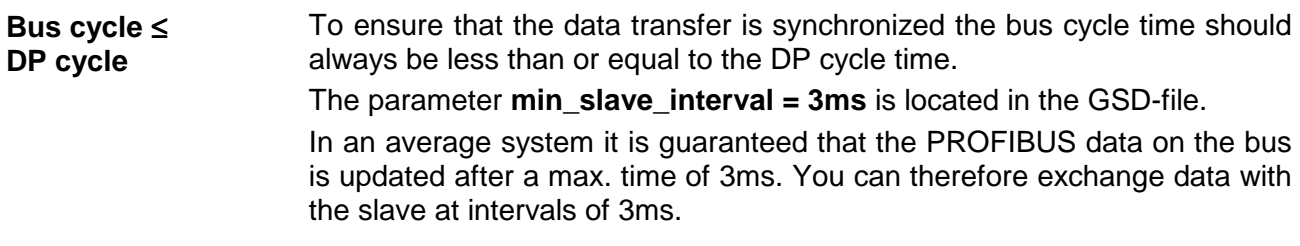

## **Note!**

Starting with release version 6, the RUN-LED of a DP-V0 slave extinguishes as soon as the Bus cycle lasts longer than the DP cycle. This function is deactivated at the employment of a DP-V1 slave as DP-V0.

**Function Acyclic data communication (DP-V1)** 

The key feature of version DP-V1 is the extended function for acyclic data communication. This forms the requirement for parameterization and calibration of the field devices over the bus during runtime and for the introduction of confirmed interrupt messages.

Transmission of acyclic data is executed parallel to cycle data communication, but with lower priority.

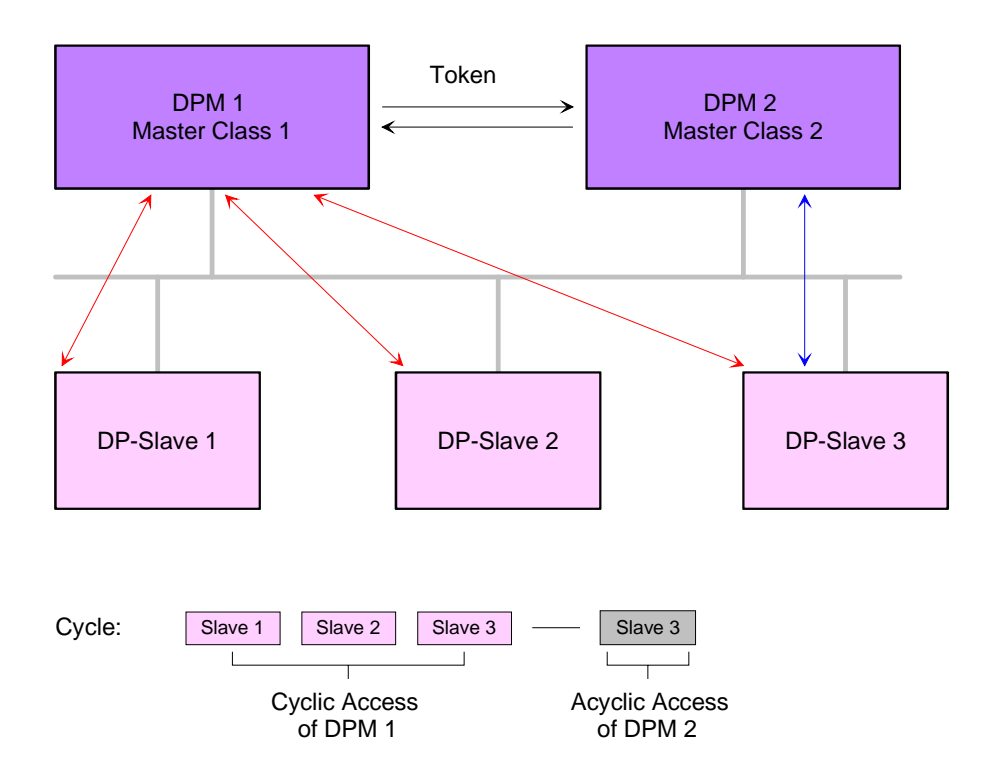

The DPM 1 (Master Class 1) has the token and is able to send messages to or retrieve them from slave 1, then slave 2, etc. in a fixed sequence until it reaches the last slave of the current list (MS0 channel); it then passes on the token to the DPM 2 (Master Class 2). This master can then use the remaining available time ("gap") of the programmed cycle to set up an acyclic connection to *any* slave (e.g. slave 3) to exchange records (MS2 channel); at the end of the current cycle time it returns the token to the DPM1.

The acyclic exchange of records can last for several scan cycles on their "gaps"; at the end, the DPM 2 uses the gap to clear the connection. Similarly as well as the DPM 2, the DPM 1 can also execute acyclic data exchange with slaves (MS1 channel).

When addressing data, PROFIBUS assumes that the physical structure of the slaves is *modular* or it can be structured internally in logical functional units, so-called *modules*. This model is also used in the basic DP functions for cyclic data communication where each module has a constant number of input-/output bytes that are transmitted in a fixed position in the user data telegram. The addressing procedure is based on identifiers, which characterize a module type as input, output or a combination of both. All identifiers combined produce the configuration of the slave, which is also checked by the DPM when the system starts up. **Addressing with Slot and Index** 

> The acyclic data communication is also based on this model. All data blocks enabled for read/write access are also regarded as assigned to the modules and can be addressed using slot number and index.

> The *Slot\_Number* addresses the module and the *index* addresses the data blocks of a module. The Slot Number  $= 0$  addresses data of the PROFIBUS coupler, Slot Number  $> 0$  addresses the data of the function modules.

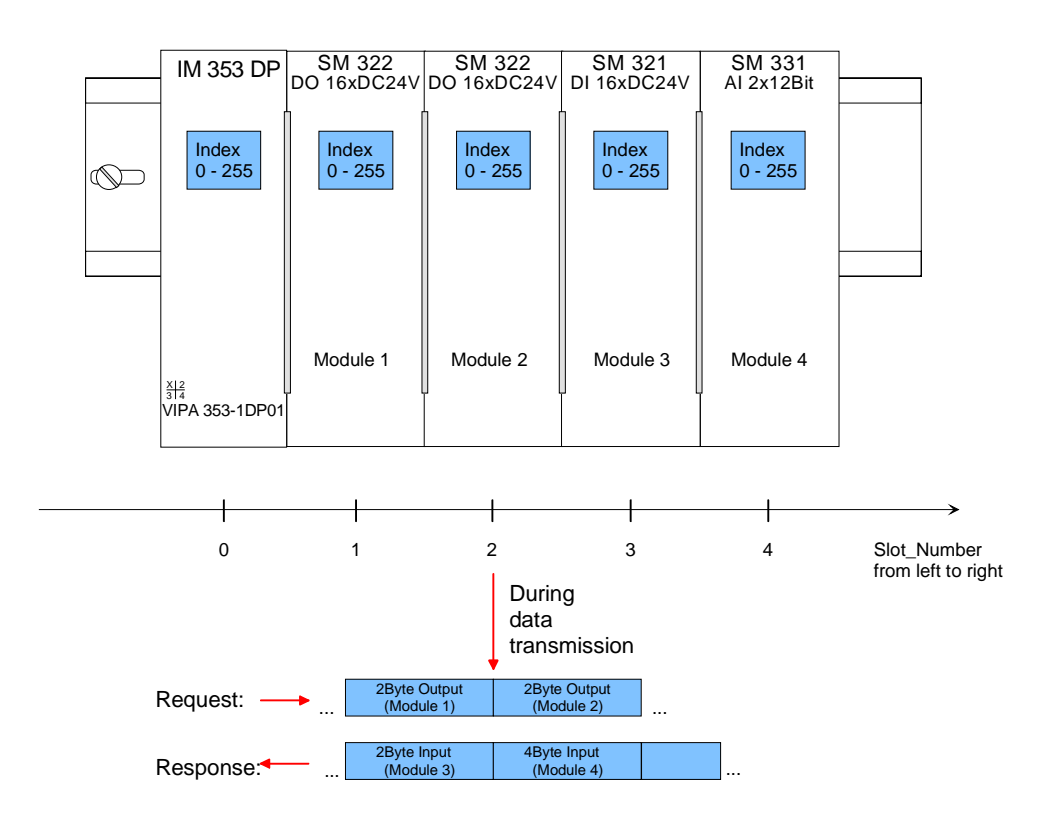

Each data block can be up to 244Bytes. In the case of modular devices, the slot number is assigned to the modules. Compact devices are regarded as a unit of virtual modules. These can also be addressed whit slot number and index. Through the length specification in the read/write request, it is also possible to read/write parts of a data block.

## **Note!**

For the addressing at the deployment of the Siemens SIMATIC manager the following conventions are valid:

DP slave coupler: Setting of the *diagnostic address* as ID

Modules of the DP slave coupler: Setting of the *module address* as ID. For an output module you have to set additionally Bit 15 of the module address (e.g. address 0004h becomes 8004h). With a combination module you have to set the lower one of the two addresses.

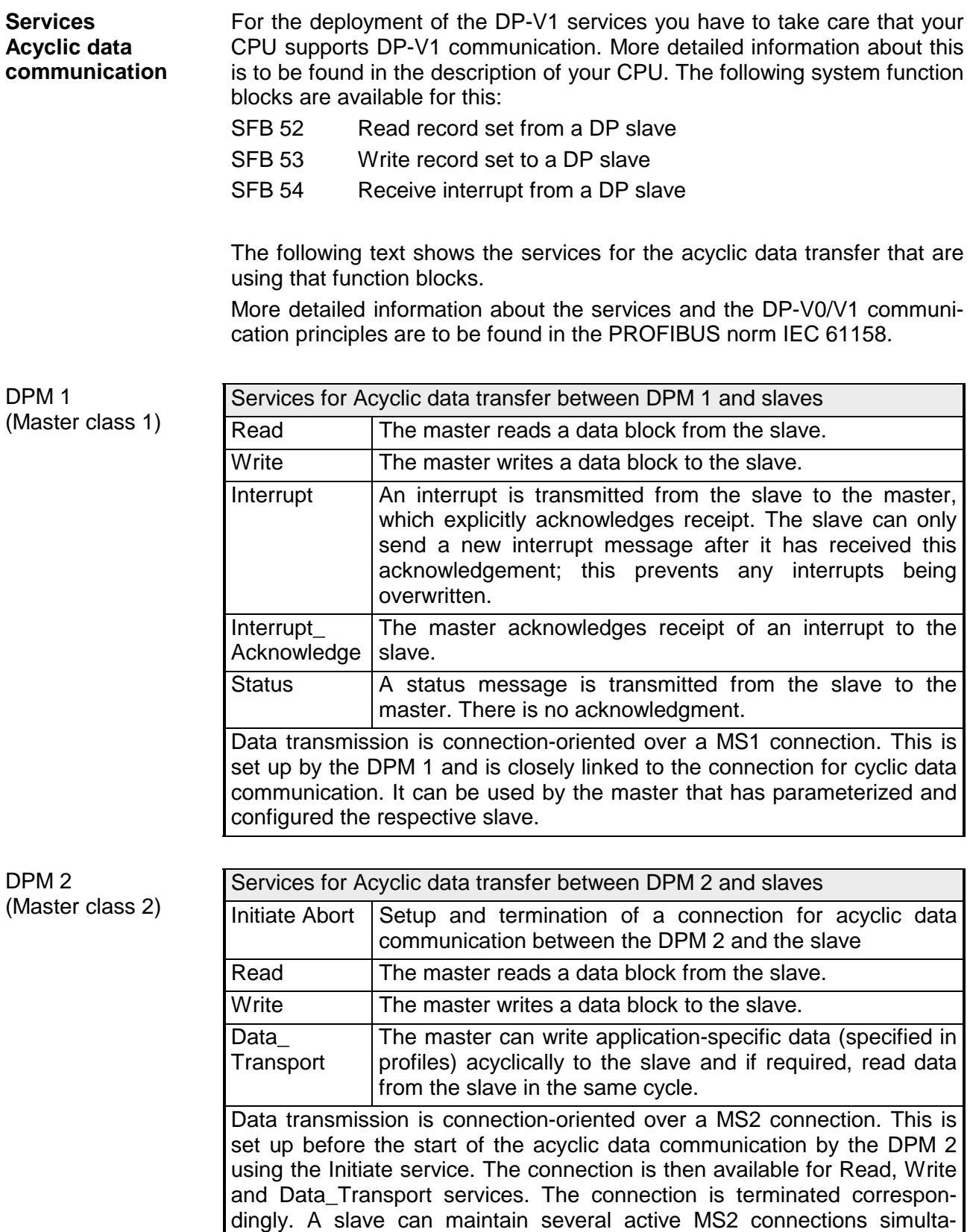

neously. A limitation is given by the resources of the slave.

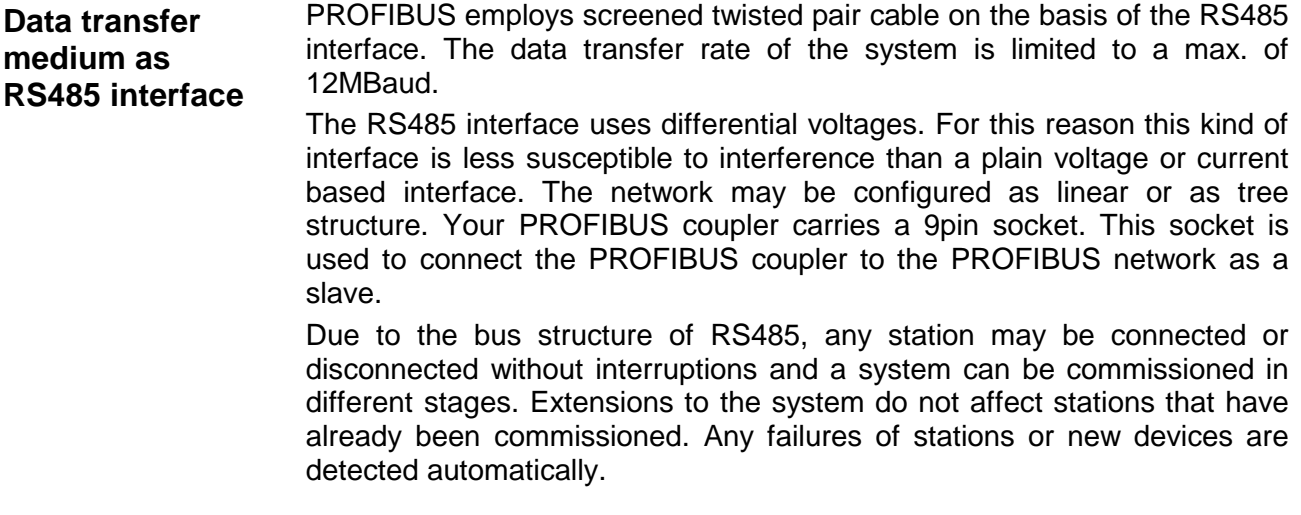

### Every device on the PROFIBUS is identified by an address. This address must be an unique number in the bus system between 1 and 99. The address of the VIPA PROFIBUS coupler is set by the addressing switch located on the front of the module. **Addressing**

### The GSD files may be found at www.vipa.com at the "Service" part. **GSD- file**

The assignment of the GSD-file to your slave is shown in the following

table:

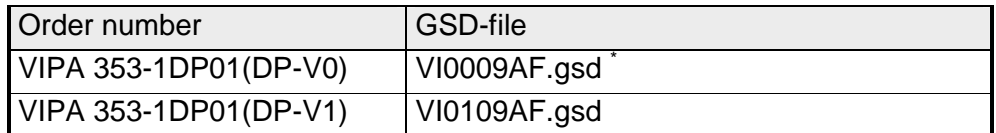

 $\overline{P}$  This GSD-file is used for PROFIBUS master that don't support DP-V1.

Please install the required files from your disc into your configuration tool. Details on the installation of the GSD and/or type files are available from the manual supplied with your configuration tool.

After the installation of the GSD-file you will find this entry e.g. in the hardware catalog under:

*PROFIBUS DP>Additional field devices>I/O>VIPA\_System\_300V> VIPA 353-1DP01.* 

# <span id="page-32-0"></span>**Project engineering**

For project engineering a DP master engineering tool can be used like the Siemens SIMATIC manager. Here you assign the according PROFIBUS DP slave modules to the DP master. A direct assignment takes place via the PROFIBUS address that you set at **General** 

> the DP slave address selector. By installing the corresponding GSD file the IM 353-1DP01 is listed at the hardware catalog as "VIPA 353-1DP01 (DP-V0 or DP-V1)".

You'll find this at:

*PROFIBUS DP > Additional Field devices> I/O > VIPA\_System\_300V* 

#### The GSD files may be found at www.vipa.com at the "Service" part. Depending on the installed GSD file the following modules are listed at the hardware catalog: **DP-V0/DP-V1 functionality by GSD file**

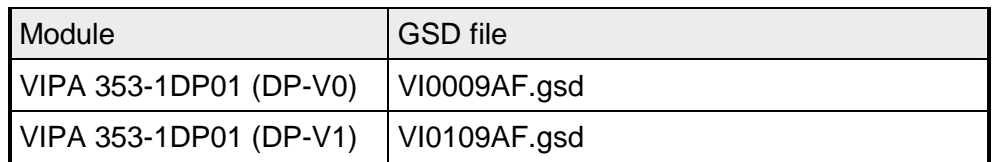

Install the appropriate GSD file in your engineering tool. For more information see manual of you engineering tool.

**Project engineering** 

- Mount your PROFIBUS system.
- Start your project engineering tool with a new project.
- Configure a master system and create a new PROFIBUS subnet.
- For the project engineering of the IM 353-1DP01 take the "VIPA 353- 1DP01 (DPV0)" or "VIPA 353-1DP01 (DPV1)" for each functionality from the hardware catalog and drag it to the DP master subnet.
- Enter a PROFIBUS address between 1 and 99 into the properties of the DP slave and set the same address at the address lever.
- Parameterize the DP slave (see parameters).
- Transfer your project to the PLC.

### **Note**

Please note to place the following modules during hardware configuration to the first three slots:

> *Config for Slot1 Config for Slot2 Config for Slot3*

These modules are automatically placed using the Siemens SIMATIC Manager:

**Parameter data IM 353-1DP01 DP-V0** 

At usage of the IM 353-1DP01 (DP-V0) you have the following parameter data:

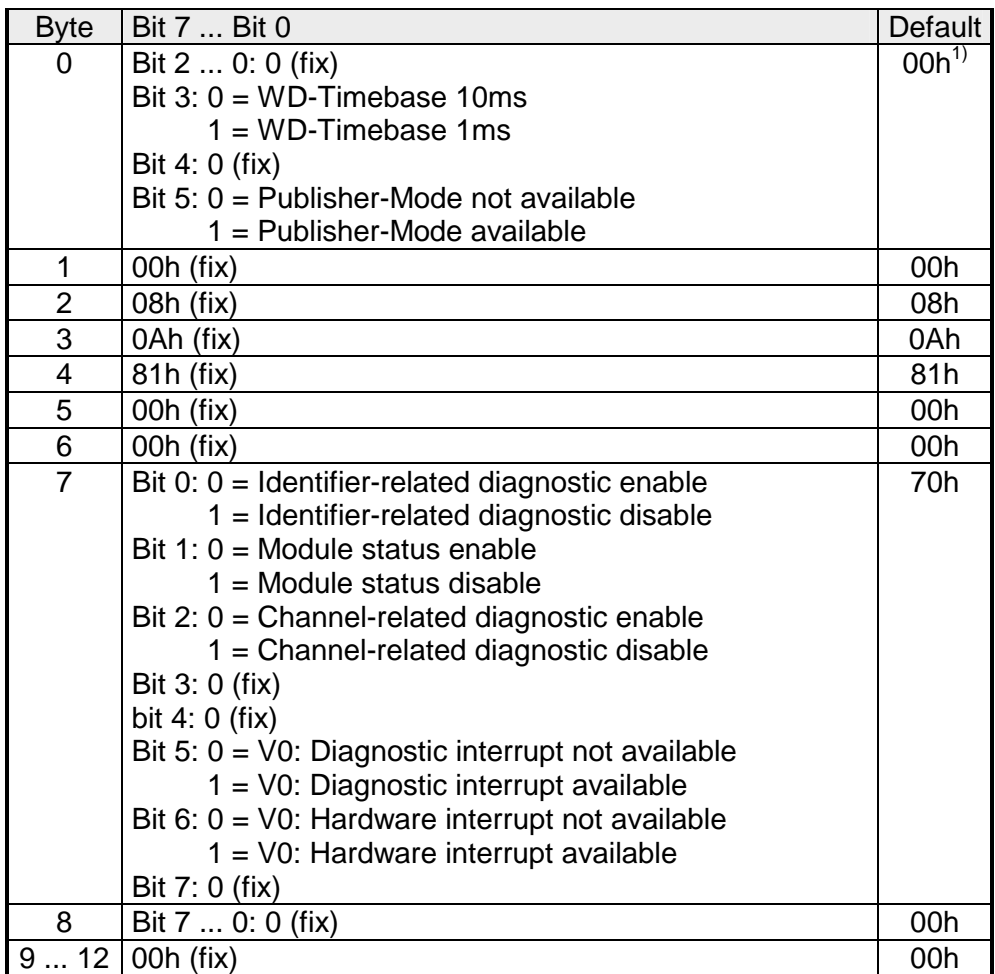

<sup>1)</sup> Using the Siemens SIMATIC Manager this value is automatically set and can not be changed.

## **Parameter data IM 353-1DP01 DP-V1**

At usage of the IM 353-1DP01 (DP-V1) you have the following parameter data:

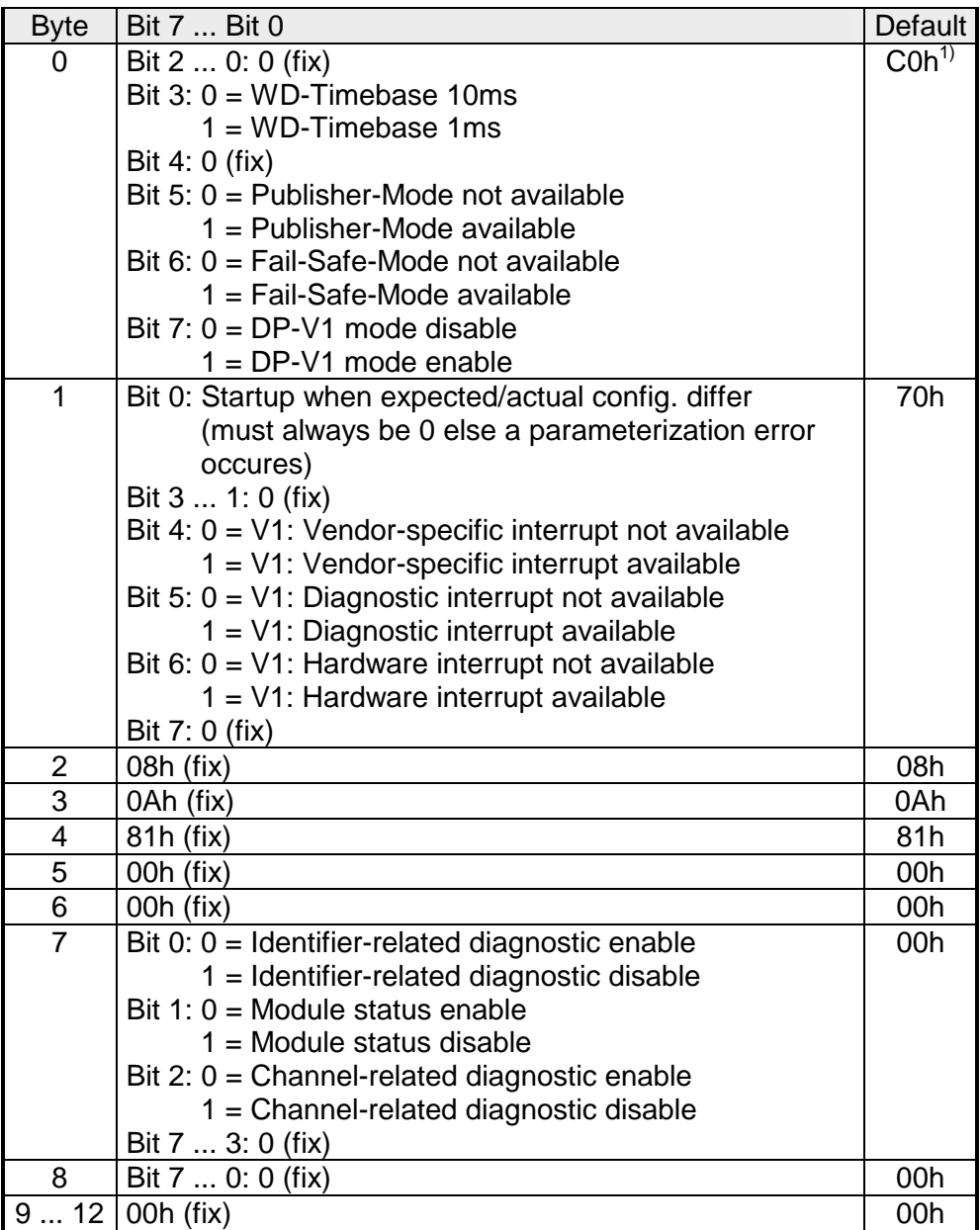

 $1)$  Using the Siemens SIMATIC Manager this value is automatically set and can not be changed.

# <span id="page-35-0"></span>**DP-V1 Services**

For the deployment of the DP-V1 services you have to take care that your CPU supports DP-V1 communication. More detailed information about this is to be found in the description of your CPU. The following system function blocks are available for this: **Overview** 

- SFB 52 Read record set from a DP slave
- SFB 53 Write record set to a DP slave
- SFB 54 Receive interrupt from a DP slave

Per default, one class-1 master and max 3 class-2 master connection with 244Byte data (4Byte DP-V1 header plus 240Byte user data) are supported. The class-1 master connection is established together with the cyclic connection and is activated via the parameterization. The class-2 master connection can be used by a C2 master that then communicates with the slave only acyclical and provides an own connection establishment.

#### To access the DP-V1 slave with the Siemens SIMATIC Manager the *diagnostic address*, which can be set by properties, is used as *ID*. Using the following record set no. as *Index* you get access for reading (R) res. writing (W) to the listed DP slave elements: Data from DP-V1 slave

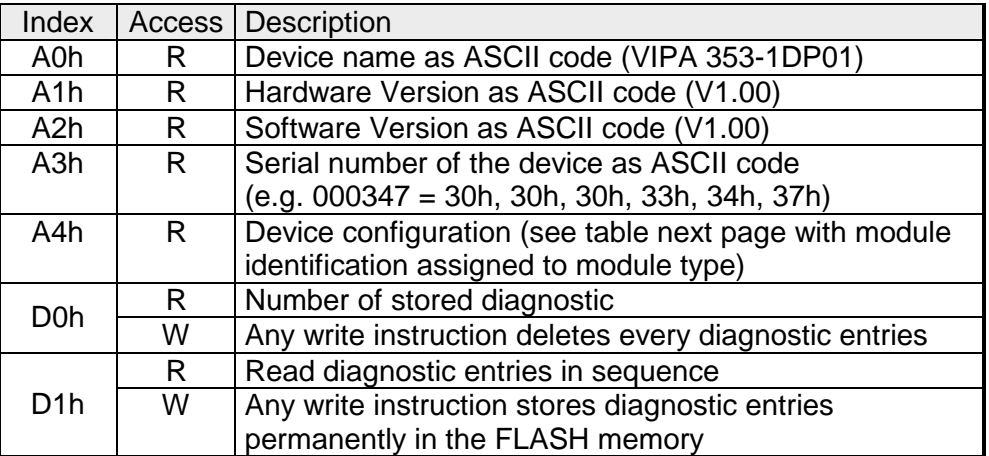

*Structure stored diagnostic entry* 

With every D1h call a stored diagnostic entry with max. 26Byte is displayed starting with the newest one.

Basically every stored diagnostic entry has the following structure:

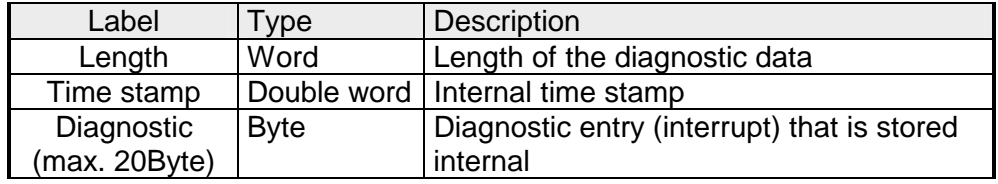

*Device configuration* 

Via the index A4h, the module configuration of DP slave can be monitored. The assignment *identification* to *module type* can be found at the following table:

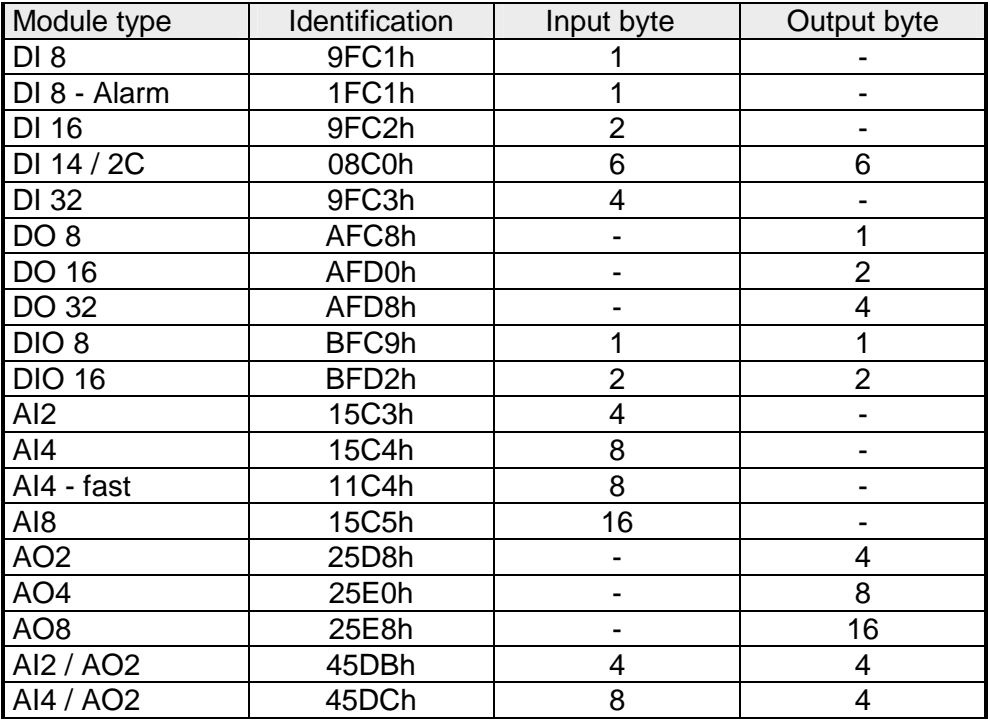

## Data of the function modules

To access the function modules with the Siemens SIMATIC Manager the *module address*, which can be set by properties, is used as *ID*.

Using the following record set no. as *Index* you get access for reading (R) res. writing (W) to the listed function module elements:

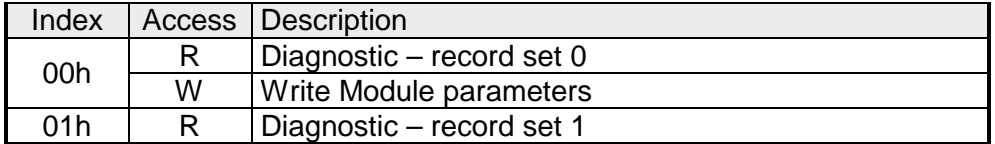

## <span id="page-37-0"></span>**DP-V1 - I&M data**

**Overview** 

Identification and maintenance data (I&M) are stored information in a module which support you at:

- check of the system configuration
- discover of hardware changes
- remove errors in a system

Identification data (I data) are information of the module e.g. order number, serial number, which can be found printed at the module. I data are manufacturer information and can only be read.

Maintenance data (M data) are information like location and date of installation. M data were produced and stored during project engineering

By means of I&M data the modules can online be identified.

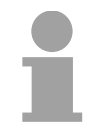

## **Note!**

Only one DP master may access at one time the I&M data.

## **Structure**

The data structure of the I&M data corresponds to the specifications of PROFIBUS guideline - order no. 3.502, version 1.1 from May 2003.

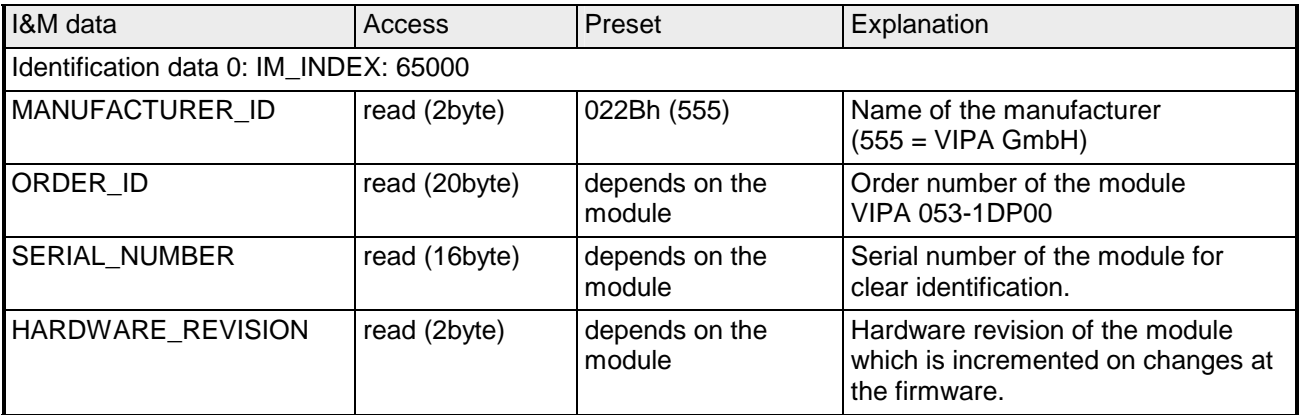

*continued ...* 

*... continue* 

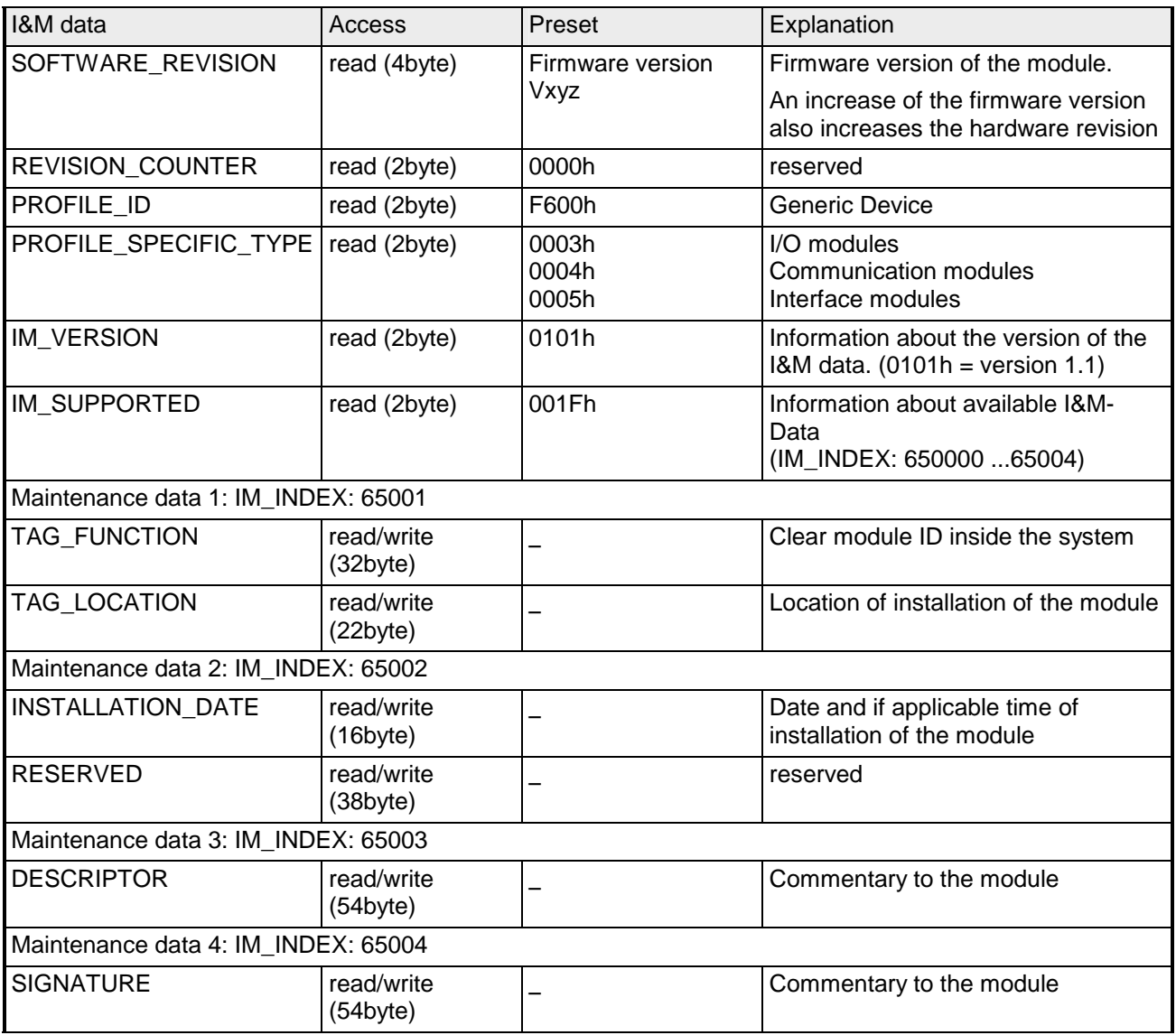

# <span id="page-39-0"></span>**PROFIBUS installation guidelines**

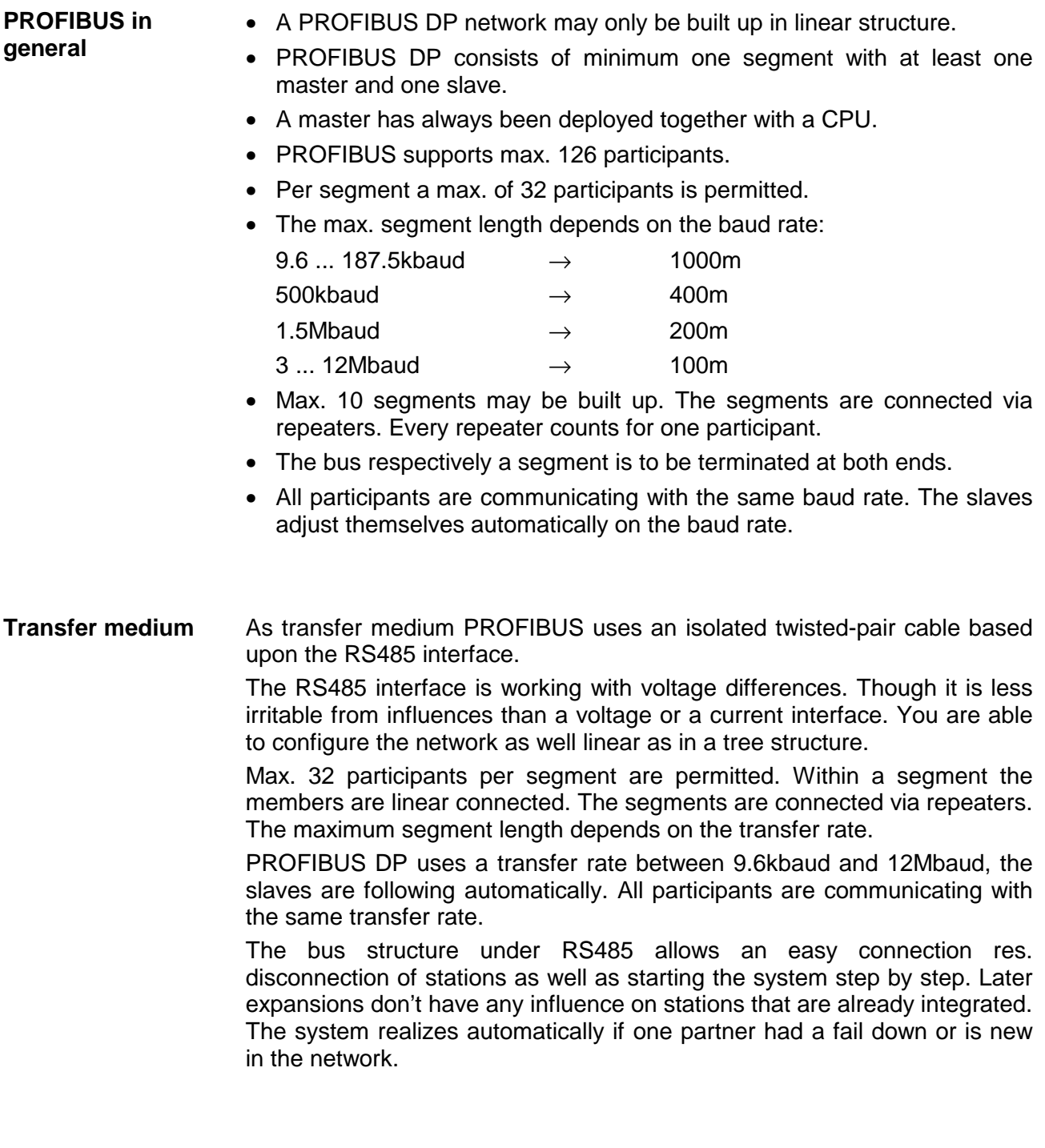

## **Bus connection**

The following picture illustrates the terminating resistors of the respective start and end station.

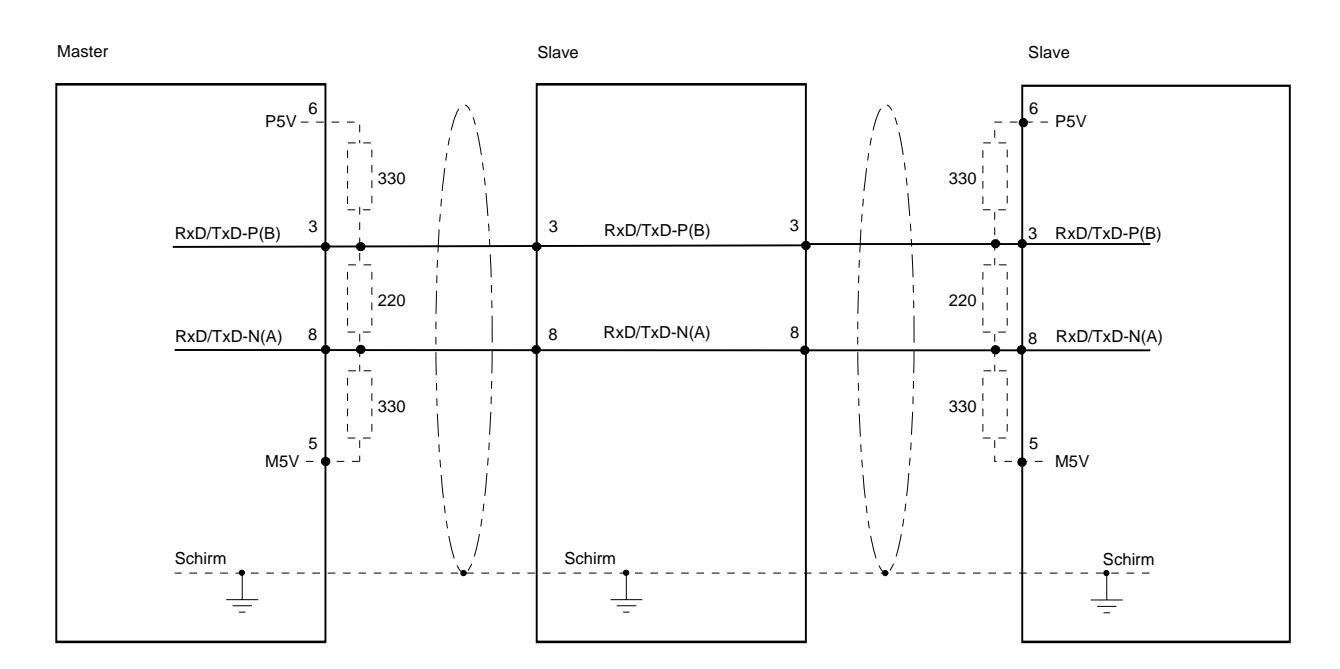

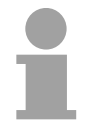

## **Note!**

The PROFIBUS line has to be terminated with its ripple resistor. Please make sure to terminate the last participants on the bus at both ends by activating the terminating resistor.

EasyConn bus connector

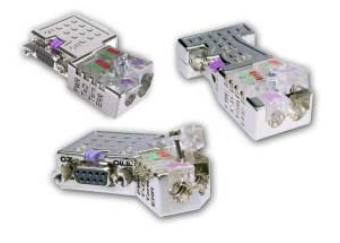

In PROFIBUS all participants are wired parallel. For that purpose, the bus cable must be feed-through.

Via the order number VIPA 972-0DP10 you may order the bus connector "EasyConn". This is a bus connector with switchable terminating resistor and integrated bus diagnostic.

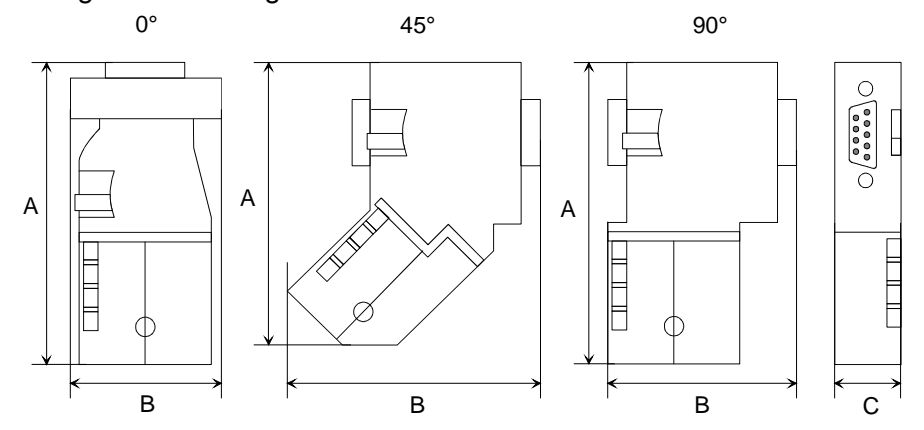

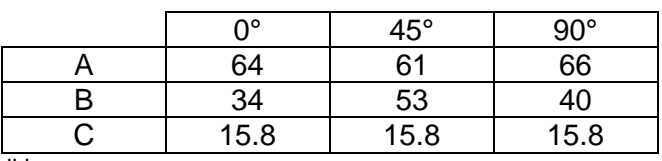

all in mm

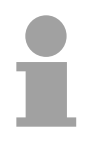

### **Note!**

To connect this EasyConn plug, please use the standard PROFIBUS cable type A (EN50170). Starting with release 5 you also can use highly flexible bus cable: Lapp Kabel order no.: 2170222, 2170822, 2170322.

With the order no. 905-6AA00 VIPA offers the "EasyStrip" de-isolating tool that makes the connection of the EasyConn much easier.

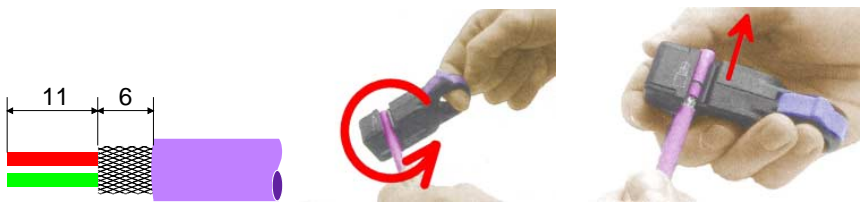

Dimensions in mm

Termination with "EasyConn"

The "EasyConn" bus connector is provided with a switch that is used to activate a terminating resistor.

## 1./last bus participant Wiring

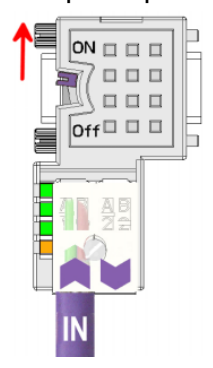

further participants

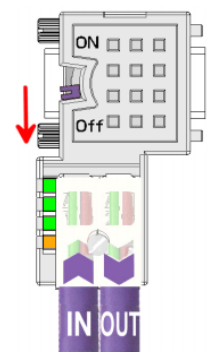

## **Attention!**

The terminating resistor is only effective, if the connector is installed at a bus participant and the bus participant is connected to a power supply.

## **Note!**

A complete description of installation and deployment of the terminating resistors is delivered with the connector.

Assembly

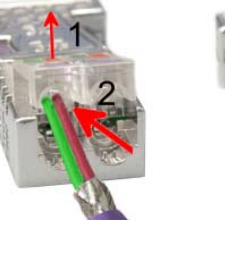

- Loosen the screw.
- Lift contact-cover.
- Insert both wires into the ducts provided (watch for the correct line color as below!)
- Please take care not to cause a short circuit between screen and data lines!
- Close the contact cover.
- Tighten screw (max. tightening torque 4Nm).

**Please note:** 

The green line must be connected to A, the red line to B!

# <span id="page-42-0"></span>**Commissioning**

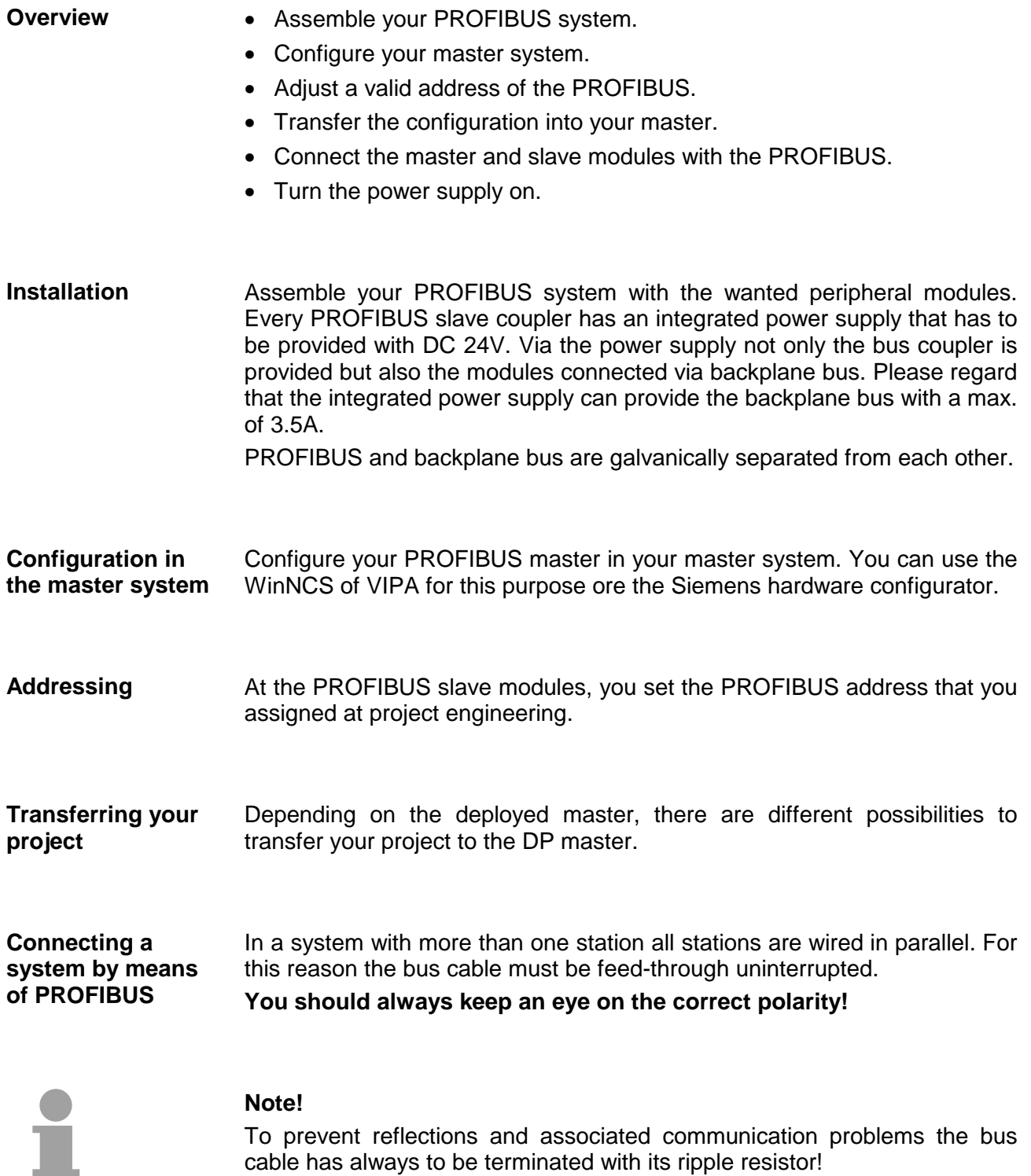

## **Start-up behavior IM 353DP slave**

After power on, the DP slave executes a self test. It controls its internal functions and the communication via the backplane bus. After the error free start-up, the bus coupler switches into the state "ready". In this state, the DP slave gets its parameters from the DP master and, at valid parameters, switches into the state "DataExchange" DE (DE is permanently on).

At communication errors at the backplane bus, the PROFIBUS slave switches into STOP and boots again after app. 2 seconds. As soon as the test has been completed positive, the RD-LED blinks.

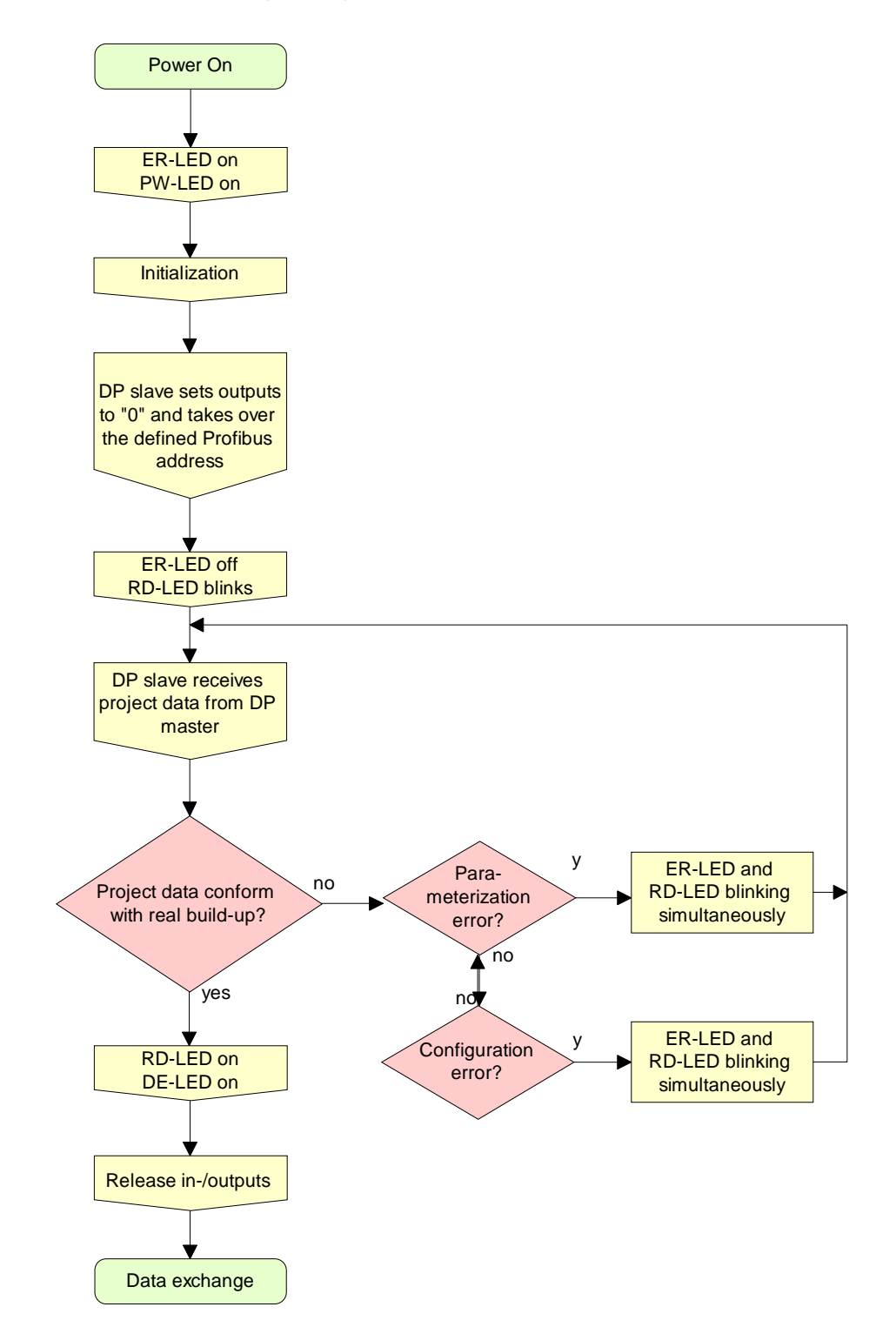

# <span id="page-44-0"></span>**Diagnostic functions**

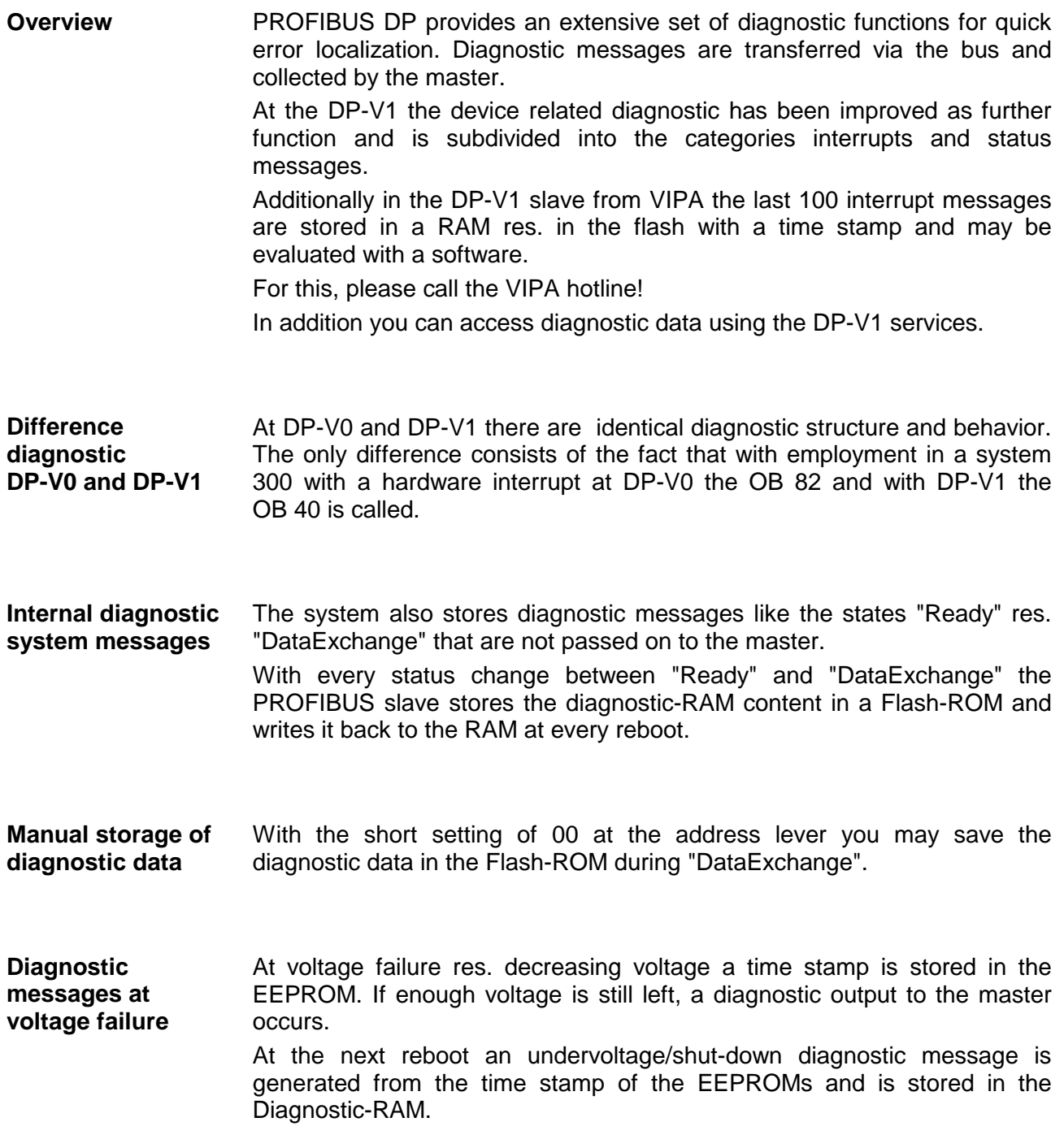

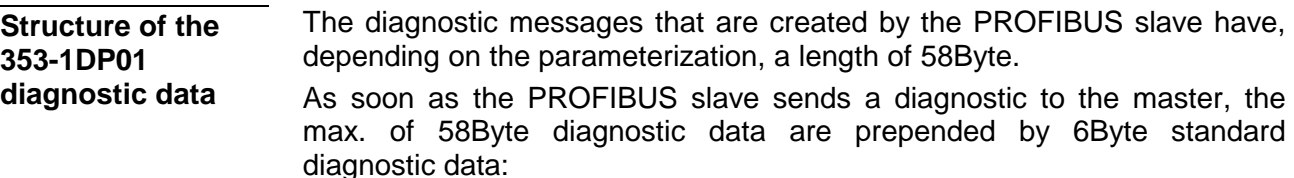

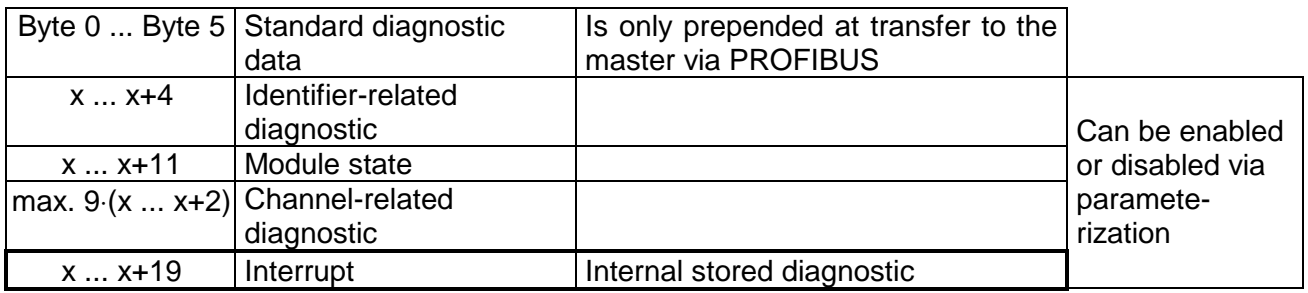

## **Standard diagnostic data**

At the transfer of a diagnostic to the master the slave standard diagnostic data are prepended to the diagnostic bytes. More detailed information to the structure of the slave standard diagnostic data is to find in the standard papers of the PROFIBUS User Organization.

The slave standard diagnostic data have the following structure:

## *Standard diagnostic*

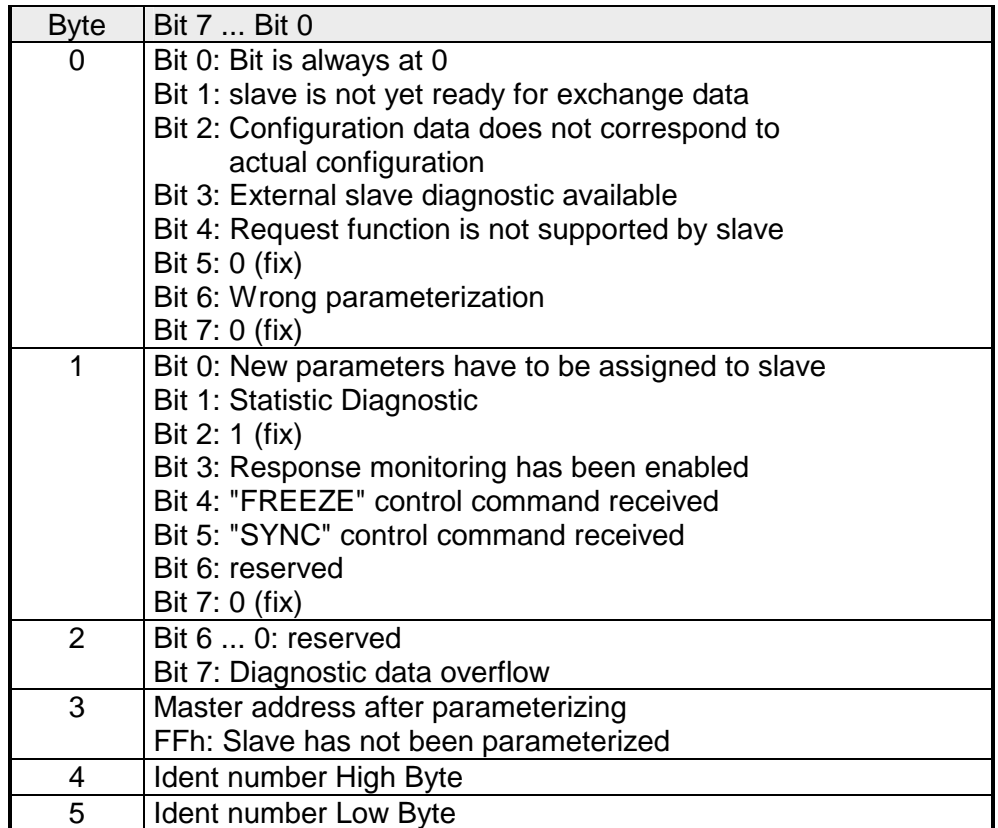

Via the Identifier-related diagnostic you gain information at which plug-in location (module) an error has occurred. **Identifier-related diagnostic** 

More detailed information about the error is available via the *Module state* and the *channel-related diagnostic*.

The identifier-related diagnostic can be activated via the parameterization and has the following structure:

*Identifier-related diagnostic* 

| <b>Byte</b>             | Bit 7  Bit 0                                                             |
|-------------------------|--------------------------------------------------------------------------|
| $\overline{\mathsf{x}}$ | Bit 5  0: 000101 (fix) Length of the Identifier-related diagnostic       |
|                         | Bit 7  6: 01 (fix) Code for Identifier-related diagnostic                |
| $\overline{X+1}$        | The bit is set if one of the following occurs:                           |
|                         | - a module is removed                                                    |
|                         | - an unconfigured module is inserted                                     |
|                         | - an inserted module cannot be accessed                                  |
|                         | - a module reports a diagnostic interrupt                                |
|                         | Bit 0: Entry for module on slot 1*                                       |
|                         | Bit 1: Entry for module on slot 2*                                       |
|                         | Bit 2: Entry for module on slot 3*                                       |
|                         | Bit 3: Entry for module on slot 4                                        |
|                         | Bit 4: Entry for module on slot 5                                        |
|                         | Bit 5: Entry for module on slot 6                                        |
|                         | Bit 6: Entry for module on slot 7                                        |
|                         | Bit 7: Entry for module on slot 8                                        |
| $X+2$                   | Bit 0: Entry for module on slot 9                                        |
|                         | Bit 1: Entry for module on slot 10                                       |
|                         | Bit 2: Entry for module on slot 11                                       |
|                         | Bit 3: Entry for module on slot 12                                       |
|                         | Bit 4: Entry for module on slot 13                                       |
|                         | Bit 5: Entry for module on slot 14                                       |
|                         | Bit 6: Entry for module on slot 15                                       |
| $X+3$                   | Bit 7: Entry for module on slot 16                                       |
|                         | Bit 0: Entry for module on slot 17                                       |
|                         | Bit 1: Entry for module on slot 18<br>Bit 2: Entry for module on slot 19 |
|                         | Bit 3: Entry for module on slot 20                                       |
|                         | Bit 4: Entry for module on slot 21                                       |
|                         | Bit 5: Entry for module on slot 22                                       |
|                         | Bit 6: Entry for module on slot 23                                       |
|                         | Bit 7: Entry for module on slot 24                                       |
| $X+4$                   | Bit 0: Entry for module on slot 25                                       |
|                         | Bit 1: Entry for module on slot 26                                       |
|                         | Bit 2: Entry for module on slot 27                                       |
|                         | Bit 3: Entry for module on slot 28                                       |
|                         | Bit 4: Entry for module on slot 29                                       |
|                         | Bit 5: Entry for module on slot 30                                       |
|                         | Bit 6: Entry for module on slot 31                                       |
|                         | Bit 7: Entry for module on slot 32                                       |
|                         |                                                                          |

\*) This slot is occupied by a virtual module.

The module status gives you detailed information about the error that occurred at a module. **Module status** 

> The module status can be activated via the parameterization and has the following structure:

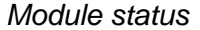

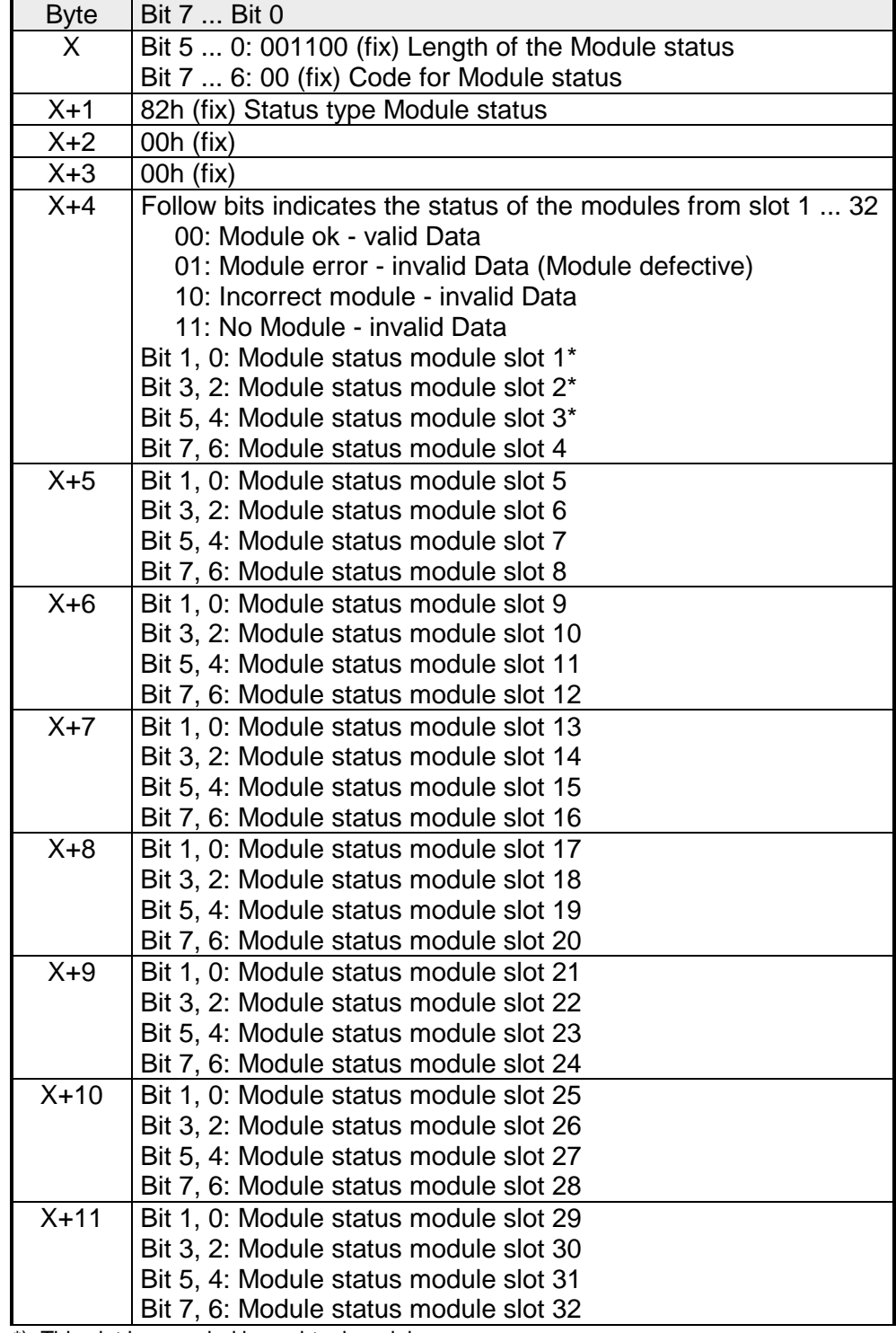

\*) This slot is occupied by a virtual module.

#### With the channel-related diagnostic you gain detailed information about the channel error within a module. For the usage of the channel-related diagnostic you have to release the diagnostic interrupt for every module via the parameterization. The channel-related diagnostic can be activated via the parameterization and has the following structure: **Channel-related Diagnostic**

## *Channel-related diagnostic*

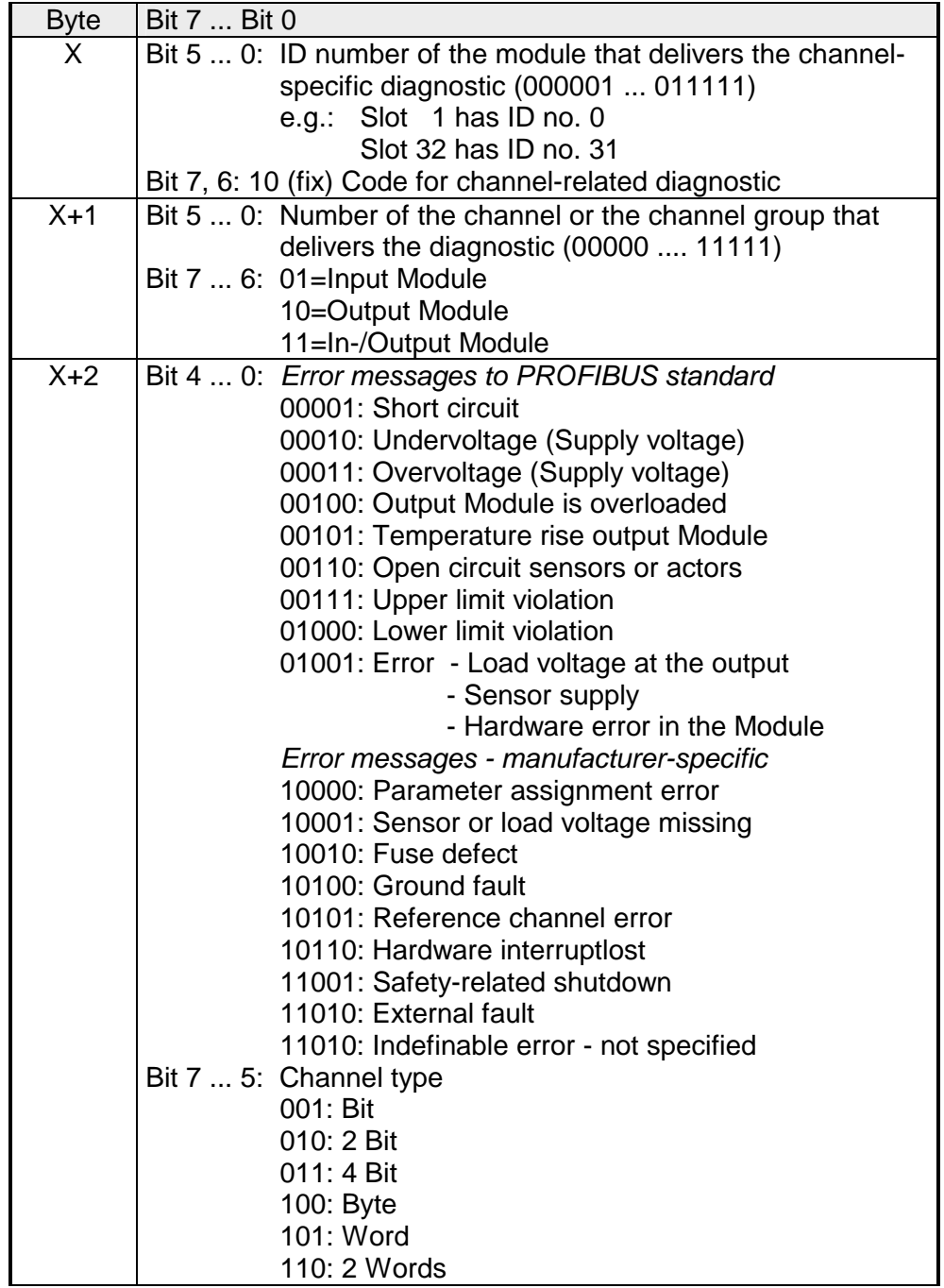

The maximum number of channel-related diagnostic is limited by the total length of 58Byte for diagnostic. By de-activating of other diagnostic ranges you may release these areas for further channel-related diagnostic. For each channel always 3Byte are used.

The interrupt section of the slave diagnostic shows informations about interrupt type and cause. It consists of max. 20Byte. For every slave diagnostic max. 1 interrupt can be send. The interrupt section is always the last part of the diagnostic telegram if activated it in the parameterization. **Interrupts** 

Depending on the interrupt type, the interrupt section has the following structure: **Structure** 

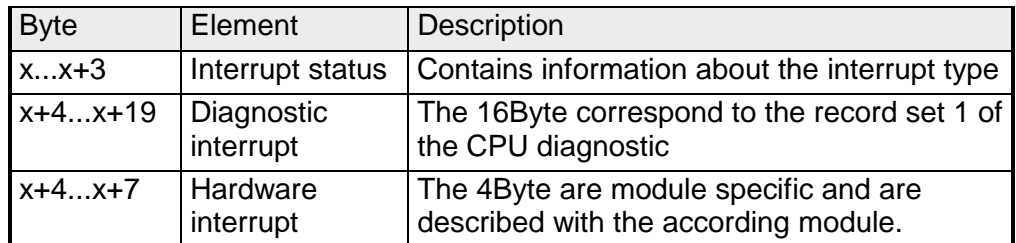

If there is a diagnostic event for channel/group 0 of a module, there may be a module error as well as a channel error. The entry is made in this case even if you have not enabled the diagnostic for channel (/channel group) 0 of a module. **Interrupt status** 

The interrupt section is structured as follows:

### *Interrupt status Byte x ... x+3*

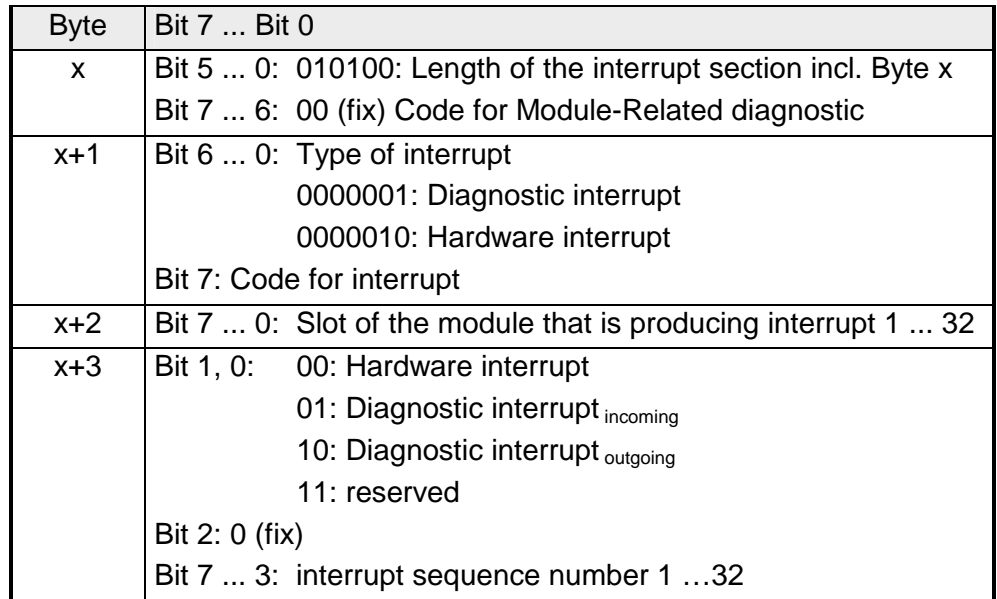

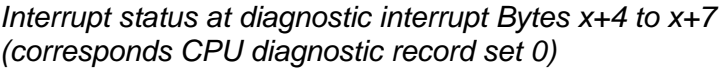

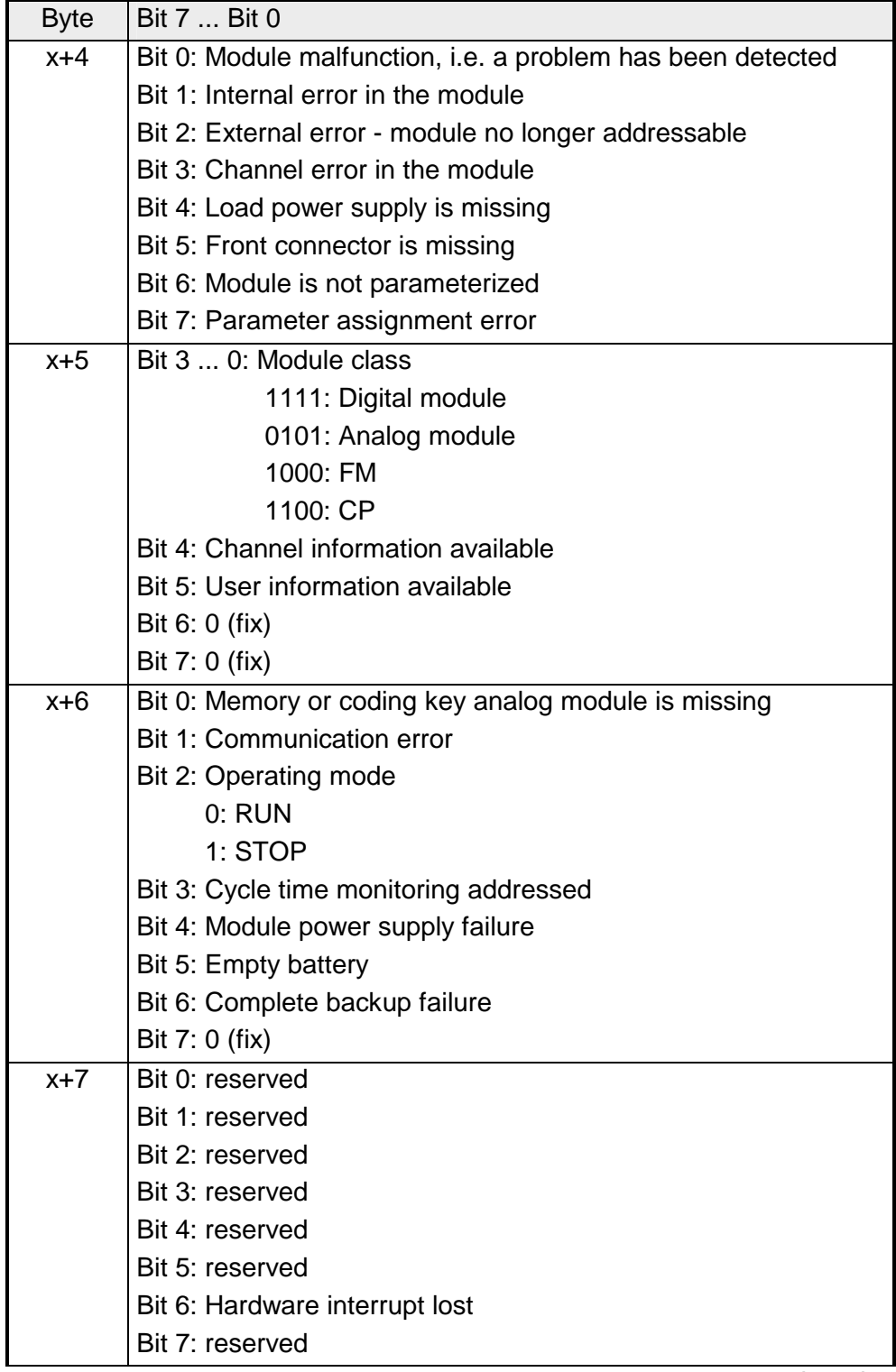

*continued …* 

## *… continue*

*Interrupt status at diagnostic interrupt Bytes x+8 to x+19 (corresponds to CPU diagnostic record set 1)* 

| <b>Byte</b> | Bit 7  Bit 0                                    |
|-------------|-------------------------------------------------|
| $x+8$       | 70h: Module with digital inputs                 |
|             | 71h: Module with analog inputs                  |
|             | 72h: Module with digital outputs                |
|             | 73h: Module with analog outputs                 |
|             | 74h: Module with analog in-/-outputs            |
|             | 76h: Counter                                    |
| $x+9$       | Length of the channel-related diagnostic        |
| x+10        | Number of channels per module                   |
| $x + 11$    | Position (channel) with diagnostic event        |
| x+12        | Diagnostic event on the channel/channel group 0 |
|             | Assignment see module description               |
| $x + 13$    | Diagnostic event on the channel/channel group 1 |
|             | Assignment see module description               |
|             |                                                 |
|             |                                                 |
|             |                                                 |
| $x + 19$    | Diagnostic event on the channel/channel group 7 |
|             | Assignment see module description               |

*Interrupt status at hardware interrupt Bytes x+4 to x+7* 

More detailed information to the diagnostic data is to find in the concerning module descriptions.